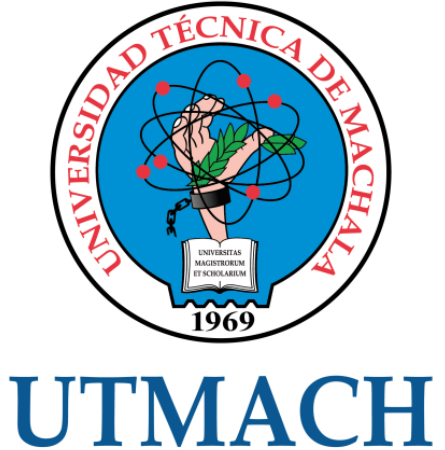

# FACULTAD DE INGENIERÍA CIVIL

CARRERA DE INGENIERÍA DE SISTEMAS

## MODELADO DE UNA RED NEURONAL ARTIFICIAL PARA RECONOCIMIENTO DE SUELOS UTILIZANDO DEEP LEARNING

FIGUEROA YAGUANA KEVIN ADRIAN INGENIERO DE SISTEMAS

> **MACHALA** 2022

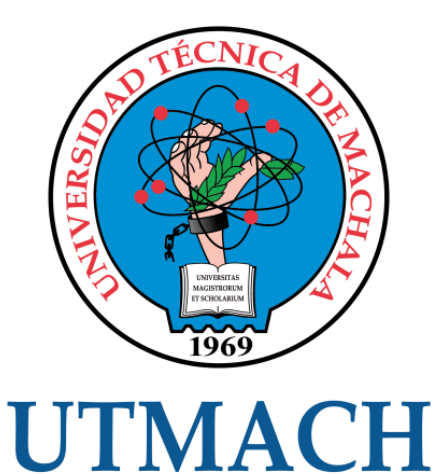

# FACULTAD DE INGENIERÍA CIVIL

# CARRERA DE INGENIERÍA DE SISTEMAS

### MODELADO DE UNA RED NEURONAL ARTIFICIAL PARA RECONOCIMIENTO DE SUELOS UTILIZANDO DEEP LEARNING

### FIGUEROA YAGUANA KEVIN ADRIAN INGENIERO DE SISTEMAS

**MACHALA** 2022

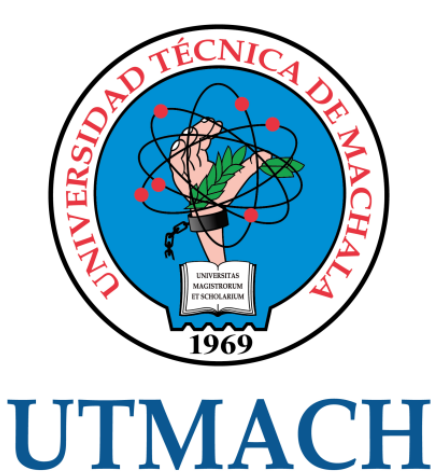

# FACULTAD DE INGENIERÍA CIVIL

# CARRERA DE INGENIERÍA DE SISTEMAS

TRABAJO TITULACIÓN PROPUESTAS TECNOLÓGICAS

#### MODELADO DE UNA RED NEURONAL ARTIFICIAL PARA RECONOCIMIENTO DE SUELOS UTILIZANDO DEEP LEARNING

FIGUEROA YAGUANA KEVIN ADRIAN INGENIERO DE SISTEMAS

RIVAS ASANZA WILMER BRAULIO

MACHALA, 23 DE FEBRERO DE 2022

**MACHALA** 2022

# tesis kevin figueroa

#### INFORME DE ORIGINALIDAD

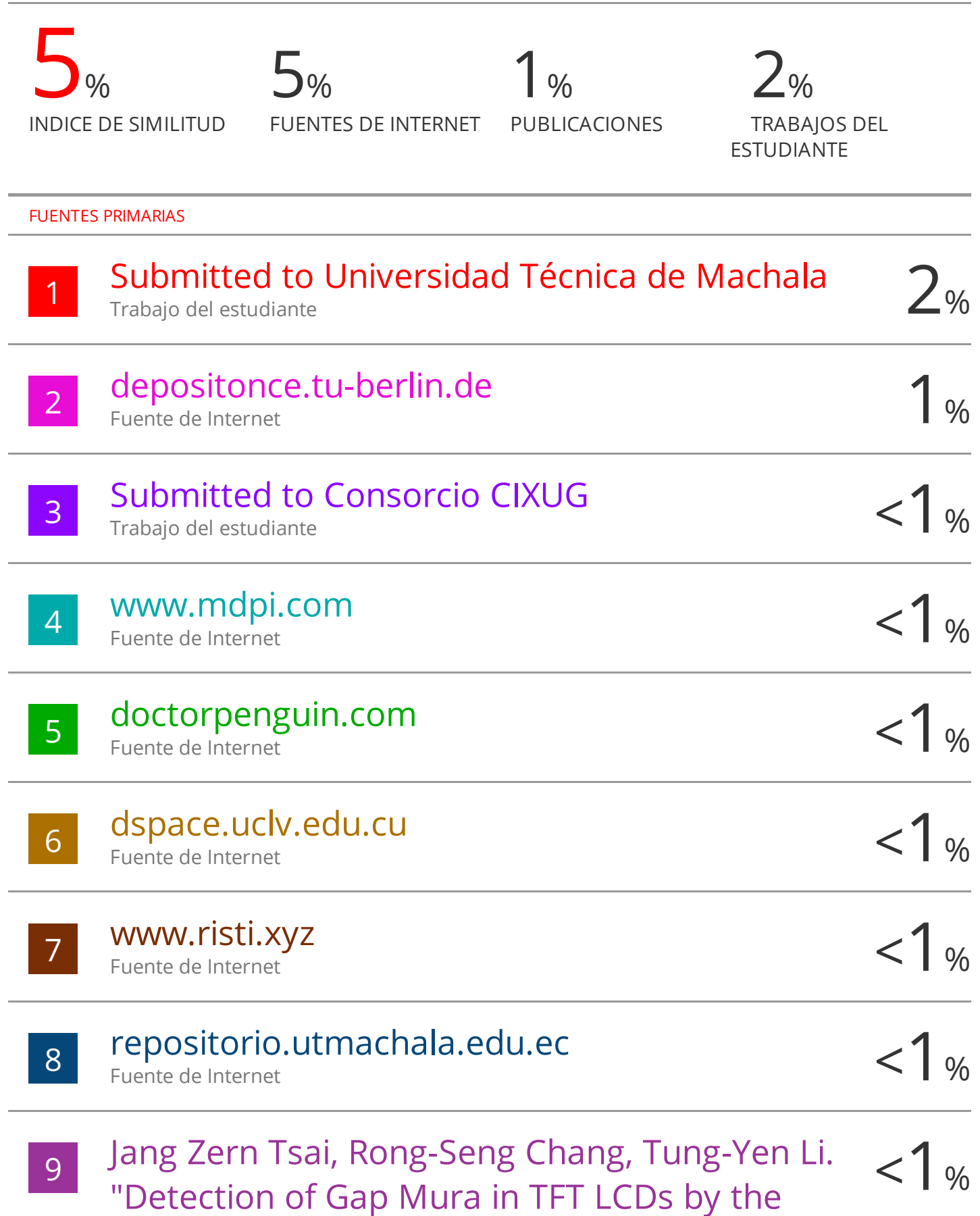

#### CLÁUSULA DE CESIÓN DE DERECHO DE PUBLICACIÓN EN EL REPOSITORIO DIGITAL INSTITUCIONAL

El que suscribe, FIGUEROA YAGUANA KEVIN ADRIAN, en calidad de autor del siguiente trabajo escrito titulado MODELADO DE UNA RED NEURONAL ARTIFICIAL PARA RECONOCIMIENTO DE SUELOS UTILIZANDO DEEP LEARNING, otorga a la Universidad Técnica de Machala, de forma gratuita y no exclusiva, los derechos de reproducción, distribución y comunicación pública de la obra, que constituye un trabajo de autoría propia, sobre la cual tiene potestad para otorgar los derechos contenidos en esta licencia.

El autor declara que el contenido que se publicará es de carácter académico y se enmarca en las dispociones definidas por la Universidad Técnica de Machala.

Se autoriza a transformar la obra, únicamente cuando sea necesario, y a realizar las adaptaciones pertinentes para permitir su preservación, distribución y publicación en el Repositorio Digital Institucional de la Universidad Técnica de Machala.

El autor como garante de la autoría de la obra y en relación a la misma, declara que la universidad se encuentra libre de todo tipo de responsabilidad sobre el contenido de la obra y que asume la responsabilidad frente a cualquier reclamo o demanda por parte de terceros de manera exclusiva.

Aceptando esta licencia, se cede a la Universidad Técnica de Machala el derecho exclusivo de archivar, reproducir, convertir, comunicar y/o distribuir la obra mundialmente en formato electrónico y digital a través de su Repositorio Digital Institucional, siempre y cuando no se lo haga para obtener beneficio económico.

Machala, 23 de febrero de 2022

Kevin Figueros

FIGUEROA YAGUANA KEVIN ADRIAN 0704822444

#### <span id="page-5-0"></span>**DEDICATORIA**

Con mucho corazón dedico el presente trabajo a mi familia, en particular, a mis padres, pues gracias a ellos he logrado llegar donde estoy. Han sido siempre un pilar fundamental en mi vida y mis estudios, dándome el apoyo necesario y las fuerzas de seguir adelante en cada momento que he necesitado.

También lo dedico a mi hermano porque espero que lo tome como un ejemplo de esfuerzo y perseverancia, que es posible cumplir las metas que uno se propone.

A mi abuelita Enma Dávila, pues ella ha sido como una segunda madre, me cuidó de pequeño por un tiempo y me enseñó el buen camino.

Finalmente, dedico este trabajo a mis amigos, compañeros y conocidos que, a lo largo de mi camino, han creído en mí y me han apoyado, porque a veces pequeñas palabras y buena actitud cambian tu día y tus ganas de perseverar en los sueños y objetivos.

Sr. Figueroa Yaguana Kevin Adrian

#### <span id="page-6-0"></span>**AGRADECIMIENTO**

Agradezco en primer lugar a Dios por haberme permitido llegar a este momento de mi vida, culminando mi carrera universitaria con salud y fortaleza; a mis padres por el apoyo incondicional durante todas las etapas de mi vida, siempre con buenos consejos y animándome en los momentos duros.

Un gran agradecimiento también a mis amigos y compañeros, con los cuales, aunque haya compartido pocos momentos, han sido siempre parte del camino.

Finalmente, un agradecimiento muy especial a la Universidad Técnica de Machala por haber sido como mi segunda casa en mi etapa universitaria, donde reconozco haber conocido grandes personas con docentes de calidad, los cuales han sido clave en la culminación de cada materia, en particular, a mi tutor, el Ing. Wilmer Rivas, quien con su guía y conocimiento me permitió elaborar mi trabajo de titulación.

A los Ings Diego Villaseñor y Eduardo Luna, docentes de la facultad de ciencias agropecuarias de la UTMACH, que muy amablemente, dieron su apoyo y colaboración para la realización de una parte del trabajo.

Sr. Figueroa Yaguana Kevin Adrian

#### <span id="page-7-0"></span>**RESUMEN**

En la actualidad, la tecnología digital se está aplicando en todo ámbito: medicina, economía, educación, agricultura, entre otros; en donde la innovación apunta a facilitar los procesos y encontrar soluciones cada vez más eficientes y autónomas, a las problemáticas o necesidades. La inteligencia artificial mediante Deep Learning es un claro ejemplo, con su aplicación que ha sido posible gracias al desarrollo de las herramientas informáticas y a la mejora continua de los equipos tecnológicos.

Esto ha permitido innovación en las técnicas tradicionales, donde las Tics son utilizadas como herramientas alternativas o complementarias en el estudio o investigación, en la búsqueda o análisis de datos; se es capaz inclusive de automatizar completamente determinadas tareas, sin la necesidad de la intervención humana (p. ej. el Internet de las cosas).

Hoy en día, también en la agricultura se está aplicando la tecnología: existen muchos estudios que revelan fuertes logros en el ámbito, aportando innovación y mejoras significativas, con las cuales se pretende llegar a una agricultura "inteligente" y de precisión para generar ventajas competitivas, ahorro de recursos y eficiencia en el campo.

Entonces, en búsqueda de innovación, se propuso el desarrollo del presente proyecto tecnológico: realizar un modelado de red neuronal artificial para el reconocimiento de suelos, que utilizará el color como criterio de reconocimiento.

El color del suelo es una propiedad física muy importante en la clasificación del suelo y permite inferir cierta información como el tipo y la naturaleza, muy útil cuando no se dispone de tiempo o herramientas para un análisis acurado en laboratorio.

Por lo tanto, el prototipo puede ser utilizado como un método alternativo para determinar el color del suelo; o, en caso de que ya exista un análisis previo, como confirmación y comparación de los resultados. Se destaca en más que, siendo una herramienta informática, se eliminaría el problema de la ambigüedad del color, el cual ocurre cuando se determina en color del suelo mediante el método tradicional de la observación directa con las tablas de Munsell.

3

Se desarrolló, por ende, un modelado de red neuronal artificial para el reconocimiento de suelos, que utilizará imágenes para el proceso de aprendizaje del tipo supervisado. Se optó, por consiguiente, por una arquitectura de red neuronal del tipo convolucional, siendo esta la arquitectura más usada y de mayor rendimiento general en el procesamiento de imágenes y extracción de características.

Como lenguaje de programación, se utilizó Python en conjunto a las librerías para Deep Learning de Keras y Tensorflow, con Visual Code como editor de código y entorno de ejecución.

Se finalizó el trabajo con la evaluación del prototipo a través de pruebas de reconocimiento del suelo mediante el color, las cuales fueron tabuladas en matrices de confusión, en base a las categorías de colores aprendidos; así, medir el rendimiento del modelo y determinar su nivel de confiabilidad en el reconocimiento.

Se concluye que los resultados conseguidos fueron satisfactorios y que se alcanzó una buena precisión general promedio; lo que demuestra que se logró un buen nivel de aprendizaje en el modelado, con un nivel de confiablidad más que aceptable en el prototipo.

**Palabras claves:** Inteligencia artificial, aprendizaje profundo, redes neuronales convolucionales, color, suelo, Munsell.

#### <span id="page-9-0"></span>**ABSTRACT**

Currently, digital technology is being applied in all areas: medicine, economy, education, agriculture, among others, where innovation aims to facilitate processes and find increasingly efficient and autonomous solutions to problems or needs. Artificial intelligence through Deep Learning is a clear example, with its application made possible thanks to the development of computer tools and the continuous improvement of technological equipment.

This has allowed innovation in traditional techniques, where ICTs are used as alternative or complementary tools in the study or research, in the search or analysis of data; it is even capable of completely automating certain tasks, without the need for human intervention (e.g., the Internet of things).

Today, technology is also being applied in agriculture: there are many studies that reveal strong achievements in the field, bringing innovation and significant improvements, with which the aim is to achieve "intelligent" and precision agriculture to generate competitive advantages, resource savings and efficiency in the field.

Therefore, in search of innovation, the development of this technological project was proposed: to develop an artificial neural network modeling for soil recognition, which will use color as a recognition criterion.

Soil color is a very important physical property in soil classification and allows to infer certain information such as type and nature, very useful when there is no time or tools available for an accurate laboratory analysis.

Thus, the prototype can be used as an alternative method to determine soil color; or, in case a previous analysis already exists, as a confirmation and comparison of the results. It is further emphasized that, being a computerized tool, it would eliminate the problem of color ambiguity, which occurs when soil color is determined by the traditional method of direct observation with Munsell tables.

Therefore, an artificial neural network modeling for soil recognition was developed, which will use images for the supervised learning process. So, a convolutional neural network architecture was chosen, as this is the most widely

5

used architecture with the highest overall performance in image processing and feature extraction.

As programming language, Python was used in conjunction with Keras and Tensorflow Deep Learning libraries, with Visual Code as code editor and runtime environment.

The work was completed with the evaluation of the prototype through soil recognition tests by color, which were tabulated in confusion matrices, based on the categories of colors learned; thus, measuring the performance of the model and determining its level of reliability in recognition.

It is concluded that the results obtained were satisfactory and that a good average general precision was reached; which shows that a good level of learning was achieved in the modeling, with a more than acceptable level of reliability in the prototype.

**Keywords:** Artificial intelligence, deep learning, convolutional neural networks, color, soil, Munsell.

### **CONTENIDO**

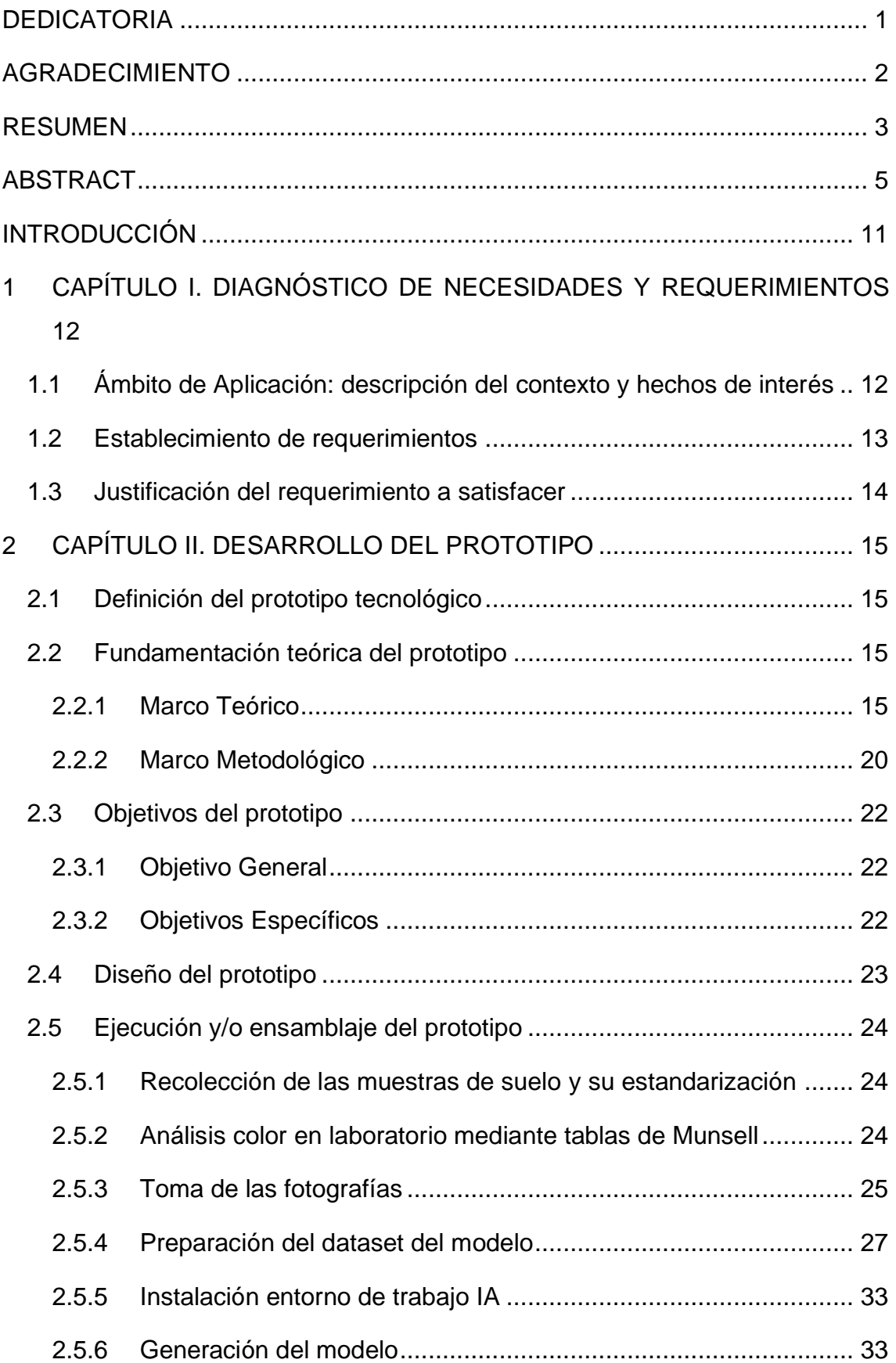

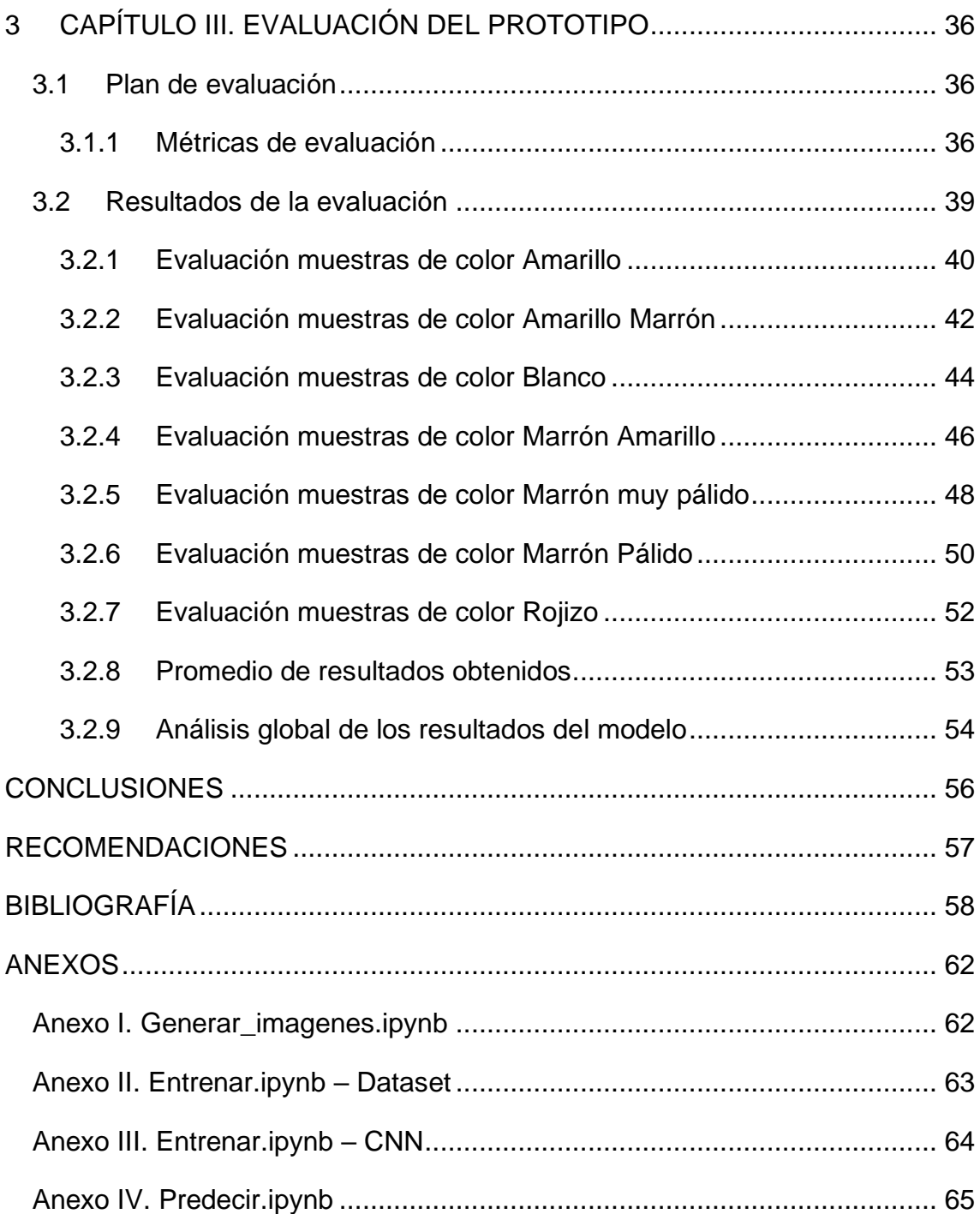

# **Índice de tablas**

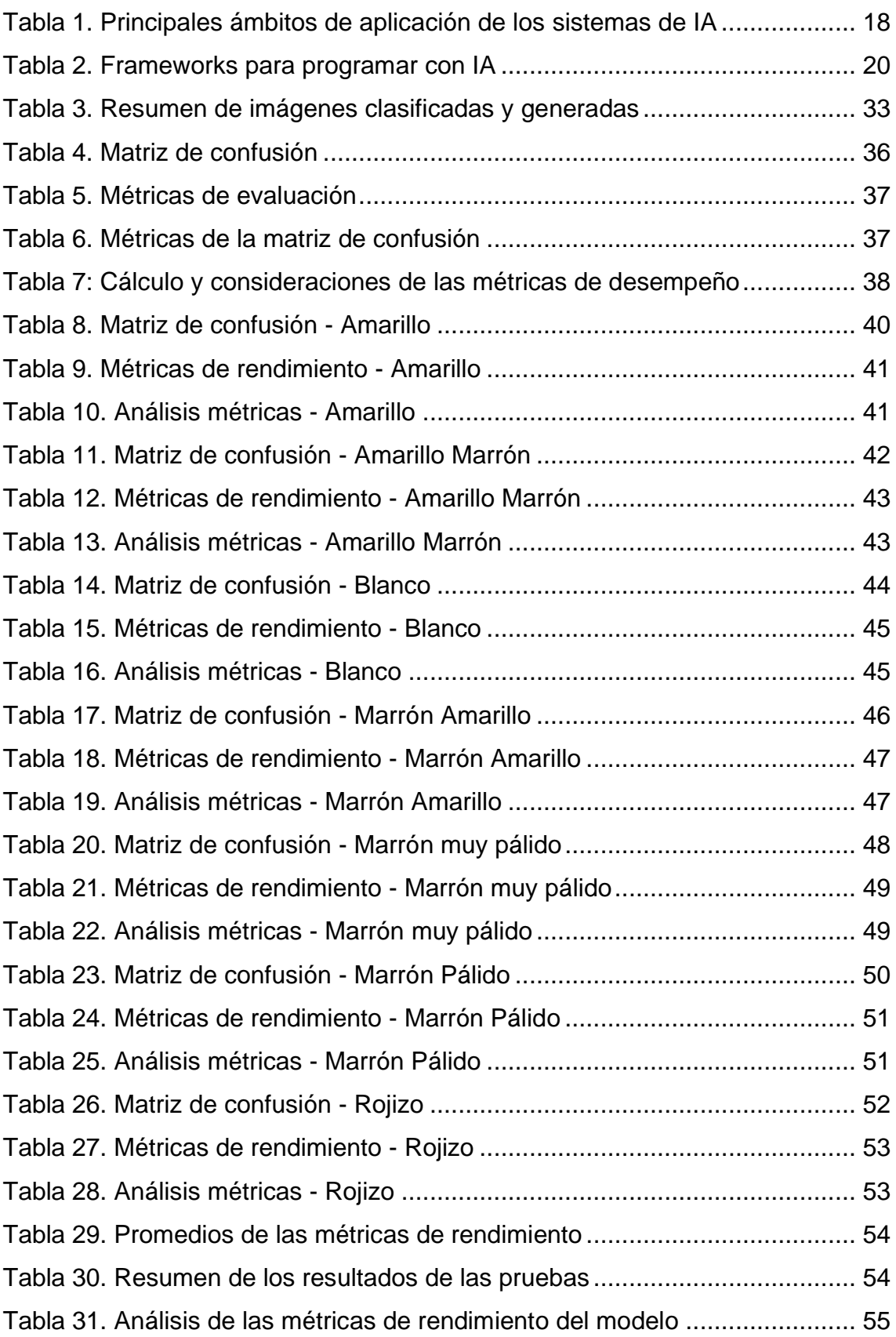

# **Índice de figuras**

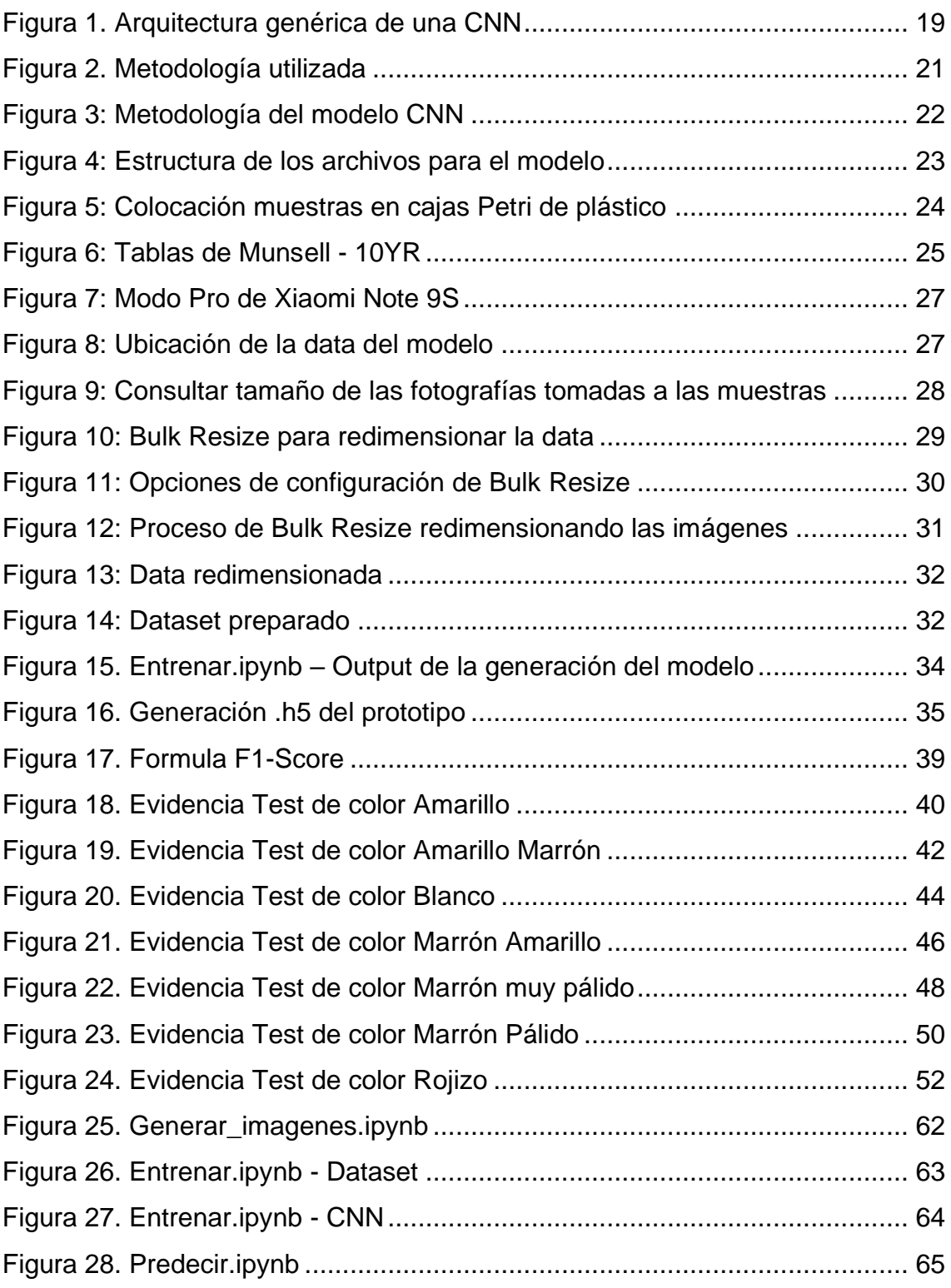

#### <span id="page-15-0"></span>**INTRODUCCIÓN**

La tecnología se aplica en todo ámbito de la sociedad y fomenta también la investigación e innovación. Es el caso de la inteligencia artificial que permite, hoy en día, resolver y facilitar muchos problemas o necesidades del ser humano, sin la necesidad de su intervención; el potencial es muy grande y cada año va creciendo gracias a que los equipos tecnológicos van mejorando y alcanzando mayores capacidades de procesamiento. Esto ha permitido que técnicas como el aprendizaje profundo sean cada vez más accesibles y puedan implementarse con mayor frecuencia.

En el presente proyecto, se tiene como propuesta aplicar la inteligencia artificial en el estudio del reconocimiento del suelo, para determinar una de sus tantas características físicas: el color. Esto con la finalidad de ayudar y complementar los estudios realizados a través de las técnicas tradicionales. Se destaca que el color es una propiedad que permite inferir desde el inicio ciertas características del suelo y muy útil cuando no se dispone de análisis inmediatos en laboratorio.

Se usará, por lo tanto, el aprendizaje profundo para crear un modelo de red neuronal artificial que sea capaz de predecir el color en muestras de suelo, generando un modelo que sea confiable y que pueda ser utilizado, por ejemplo, en una aplicación para facilitar la determinación del mismo color y apoyar de esta forma el estudio y la investigación en las ciencias agropecuarias. Se evaluará entonces el prototipo mediante pruebas de predicción que serán tabuladas y analizadas en matrices de confusión para determinar el rendimiento del modelo.

Se presenta, a continuación, la estructura del documento:

- Capítulo I: se describe el ámbito y la justificación del proyecto a realizarse, especificando el contexto, hechos de interés y requerimientos.
- Capítulo II: contiene el desarrollo del prototipo, iniciando con su definición y marco teórico, la metodología y los objetivos; también se define el diseño del prototipo y se relata el ensamblaje y/o ejecución.
- Capítulo III: se mencionan los resultados obtenidos en la evaluación del prototipo y se finaliza con las conclusiones y recomendaciones, según los objetivos fijados.

#### <span id="page-16-0"></span>**1 CAPÍTULO I. DIAGNÓSTICO DE NECESIDADES Y REQUERIMIENTOS**

<span id="page-16-1"></span>**1.1 Ámbito de Aplicación: descripción del contexto y hechos de interés** En el ámbito digital, los avances tecnológicos han permitido facilitar muchas labores diarias del ser humano. La creación y el uso de las aplicaciones, por ejemplo, es una clara demostración de cómo la tecnología está interviniendo, ya sea en la vida cotidiana, laboral o social. De hecho, el uso de la tecnología digital se aplica en casi todo ámbito: en la medicina, se han desarrollado programas con inteligencia artificial para desarrollo de fármacos y predicciones de brotes para el COVID [1]; en la economía, para calcular la demanda de gas en Polonia mediante métodos de inteligencia computacional [2]; en la educación, donde se demuestra que la inteligencia artificial ya se está aplicando ampliamente en las instituciones educativas beneficiando estudiantes como docentes [3], y en la agricultura. De hecho, Smart Farming es el nuevo término utilizado en el sector, que indica la aplicación de soluciones innovadoras basadas en las Tics a las técnicas tradicionales y se afirma que estas nuevas soluciones, en Europa, generan cambios significativos en el área mediante, por ejemplo, el aprendizaje automático, procesamiento de imágenes y utilizo de redes inalámbricas de sensores, destacando beneficios como el aumento de producción, la reducción de costos e insumos, la mejora de la calidad de los productos [4].

La inteligencia artificial está revolucionando muchas industrias al realizar tareas que normalmente requieren inteligencia humana para resolver [5]. Es un hecho entonces que la tecnología está en todos lados, que sigue avanzando en todo ámbito y permite resolver muchas necesidades y problemáticas de la actualidad.

En el presente caso, como trabajo de titulación propuesto, se busca aplicar la inteligencia artificial en la agricultura, mediante la creación de un modelo de red neuronal para predecir el color de muestras de suelo. De esta forma, facilitar el estudio del suelo, también conocido como estudio geotécnico, en el reconocimiento, aportando innovación en la investigación de este sector, muy importante para el país.

De hecho, en Ecuador, la agricultura representa un pilar fundamental de la economía, donde de los agricultores depende la alimentación saludable de la

12

población, parte de los productos para la exportación, además de generar fuentes de empleo en el sector rural que disminuye la pobreza en el campo [6].

Por lo tanto, fomentar la investigación del suelo mediante las Tics es mirar al futuro, a cambios de técnicas tradicionales a técnicas innovadoras, hacia una agricultura inteligente y de precisión, que aproveche la tecnología para crear ventajas competitivas en el campo, con la finalidad de aumentar la productividad y eficiencia, optimizando tiempo, costos y recursos, disminuyendo a la vez la carga del trabajo humano.

#### <span id="page-17-0"></span>**1.2 Establecimiento de requerimientos**

El estudio del suelo y su reconocimiento es una tarea difícil y bastante complicada que hace parte de la ingeniería de las ciencias agropecuarias, en especial, de la edafología, disciplina que estudia la naturaleza y composición del suelo. Para crear un modelado de red neuronal que reconozca el suelo por su color, se necesitará los siguientes requerimientos:

- Un editor de código con entorno de desarrollo
- API de alto nivel para el aprendizaje profundo
- Muestras de suelo para crear un dataset de entrenamiento.
- Variedad de tonos de colores en las muestras.
- Una cámara para realizar fotografías a las muestras.
- Un ambiente adecuado para la exposición de las fotografías.

Entre los requerimientos complementarios, se destaca:

- Preparación previa para estandarizar las muestras del suelo.
- Análisis del color de las muestras mediante las tablas Munsell.

A pesar de que el modelo final será limitado al aprendizaje de solo una pequeña gama de colores del suelo, no se excluye la posibilidad de realizar nuevos entrenamientos en futuro para la predicción de los demás colores. Sin embargo, será necesario ampliar correctamente el dataset con nuevas imágenes de aprendizaje correspondientes.

#### <span id="page-18-0"></span>**1.3 Justificación del requerimiento a satisfacer**

Una de las características físicas que se estudia del suelo es el color. Mediante esta característica como criterio, se puede reconocer el tipo de suelo, identificar y deducir la naturaleza de los componentes por medio de las propiedades refractivas o identificar los diferentes horizontes que componen el suelo; además de ser lo más notable y fácilmente determinado en el campo o en laboratorio [7].

Por lo tanto, a través del color, se puede tener una idea previa de la composición suelo, presentándose como fuente de información valiosa para la investigación y el reconocimiento del suelo, siendo necesaria su definición con gran precisión.

Se destaca además que las tonalidades de los colores presentes son muy amplias y, a simple vista, se pueden generalizar como blanco, marrón, rojo, amarillo y gris, entre los más característicos. Sin embargo, una correcta medición del color es mediante el uso de las tablas de Munsell a través de la observación directa de las muestras del suelo, pero esto significa subjetividad en los resultados porque cada observador puede percibir una variación de color diferente [8] . Entonces se presenta una buena justificación para realizar el actual trabajo de titulación, porque propone solucionar el problema de ambigüedad del color cuando se realiza el análisis de laboratorio mediante observación directa.

Además, se simplificará el proceso de la determinación del color y se optimizarán los tiempos de ejecución. Esto es más significativo y relevante cuando se debe reconocer y determinar el color de muchas muestras, ya que la predicción del modelo es inmediata una vez inicializado el prototipo y, aún mejor, cuando cargado en memoria y consumido por una aplicación dedicada al reconocimiento.

14

### <span id="page-19-0"></span>**2 CAPÍTULO II. DESARROLLO DEL PROTOTIPO**

#### <span id="page-19-1"></span>**2.1 Definición del prototipo tecnológico**

El modelado de red neuronal artificial desarrollado en el presente proyecto tecnológico utiliza la estructura de las redes neuronales del tipo convolucionales (CNNs) y dará como resultado final un archivo del tipo .h5 que contendrá el modelo capaz de reconocer y entonces predecir el color de las muestras de suelo, según el grado de aprendizaje realizado.

Se destaca que la estructura de modelo elaborada permite enriquecer la data de aprendizaje a futuro y generar nuevos modelos, sin necesidad de aportar grandes cambios, siempre y cuando se considere lo siguiente:

- 1. Las imágenes para el aprendizaje del modelo deben estar organizadas según el color y en subcarpetas ubicadas dentro la carpeta raíz;
- 2. El tamaño de las imágenes está en formato de resolución 4:3, con 326 píxeles de ancho y 245 píxeles de alto.

Se recalca que el tamaño preestablecido de las imágenes requeridas puede ser modificado. Esto porque dentro del código del modelo, el tamaño está configurado en variables. Por lo tanto, se puede fácilmente aportar cambios en el tamaño de imágenes requerido; sin embargo, se evidencia la posibilidad de generar errores al intentar crear modelos con imágenes demasiado grandes, además de sobrecargar el trabajo computacional para generar el modelo.

#### <span id="page-19-2"></span>**2.2 Fundamentación teórica del prototipo**

#### <span id="page-19-3"></span>**2.2.1 Marco Teórico**

#### **2.2.1.1 El estudio del suelo**

El suelo es un recurso natural que, junto con el agua, se encuentra entre los recursos primordiales para la existencia y el desarrollo de la civilización humana [9]. Es crucial para el bienestar del ser humano en el planeta Tierra y posee diferentes funciones: no solo sirve para el crecimiento de las plantas, sino también como purificador de fuentes de agua, como repositorio de biodiversidad floral y faunística, como medio de protección del ambiente contra sustancias contaminantes [10].

La clasificación del suelo es hecha para múltiples propósitos: en ámbito científico, para proporcionar un lenguaje común y facilitar la comparación e intercambio de información acerca el suelo, resultados y experiencias en el tema agrícola; en ámbito práctico, para inventario y resolución de problemas aplicados a la agricultura, uso de las tierras, la ingeniería, estudios ambientales y construcción [11].

Se aclara que una clasificación es ensamblar objetos en secciones de manera lógica y secuencial, basándose en las propiedades para estudiar e identificar; de esta forma se ordena el conocimiento, se recuerdan mejor las propiedades y se aprende si hay relaciones existentes entre los objetos clasificados [12].

Las propiedades identificadas en los estudios del suelo son de diferentes indoles: se destacan propiedades físicas, químicas, mecánicas y biológicas [13]; y se enfatiza que el color es la más notable y que permite deducir características como el tipo de suelo, número de horizontes o la presencia de ciertos minerales [7].

El muestreo y el análisis visual del suelo para evaluar su estado y el potencial uso se practican ampliamente desde pequeñas parcelas a grandes escalas, donde el principal interés ha sido tradicionalmente el potencial que tiene para la producción agrícola [14].

#### **2.2.1.2 La tecnología en el estudio de suelos**

Existen diferentes investigaciones que demuestran cómo se aplica la tecnología en el estudio de los suelos con objetivos como:

- Mediante aprendizaje profundo con redes neuronales, identificar y distinguir muestras entre grava, arcilla y arena, con una exactitud perfecta en el reconocimiento de la arena [15].
- Con la generalización de un modelo, predecir la presión de expansión del suelo mediante técnicas de inteligencia computacional, teniendo en cuenta parámetros como la mineralogía, el contenido de arcilla, la densidad seca, la humedad, etc., en conjunto con factores estructurales y ambientales [16].
- Con técnicas de reconocimiento de patrones, asistidos por computadora y minería de datos, modelar el comportamiento del suelo [17].
- Mediante Extreme Learning Machine (ELM), predecir el rendimiento del café analizando las propiedades de fertilidad del suelo basadas en la materia orgánica (MOS) [18].
- Con el Internet de las Cosas (IOT), aumentar la productividad en los procesos agrícolas y ganaderos para una ecologización urbana, reduciendo la intervención humana, a través de sensores de humedad del suelo, de pH del suelo, entre otros [19].
- Con agricultura de precisión, donde la tecnología de punta impulsa la agricultura en la evaluación del suelo y el monitoreo de contaminantes por medio de sensores, destacando el método optimizado de tratamiento de datos derivado del Cloud Computing (Edge Computing) [20].
- Mediante la fotogrametría de dispositivos móviles, medir la densidad aparente del suelo, en donde se distingue que la fotogrametría es una técnica no destructiva para las muestras con los resultados obtenidos de igual precisión respecto al método del terrón y al escaneo láser tridimensional [21].

#### **2.2.1.3 Concepto de Inteligencia Artificial**

Se conoce como Inteligencia Artificial (IA) el estudio de la ciencia e ingeniería que tratan de hacer que las máquinas sean inteligentes, de modo que entiendan el lenguaje humano y aprendan, así como los ser humanos, a alcanzar problemas y metas; en otras palabras, poner la mente humana dentro la computadora donde, por inteligencia, se refiere a la parte computacional capaz de lograr los objetivos [22].

Otro concepto de IA es que son métodos con los cuales una computadora toma decisiones o hacer descubrimientos que normalmente requieren de la inteligencia humana [23]; que IA tiene por objetivo que las máquinas realicen la misma clase de cosas que la mente hace (razonar, asociar, predecir, planificar, controlar, etc.), donde "la inteligencia no es una dimensión única, sino un espacio profusamente estructurado de capacidades diversas para procesar la información" [24].

En la siguiente tabla, se presentan los principales ámbitos de aplicación de la inteligencia artificial.

<span id="page-22-0"></span>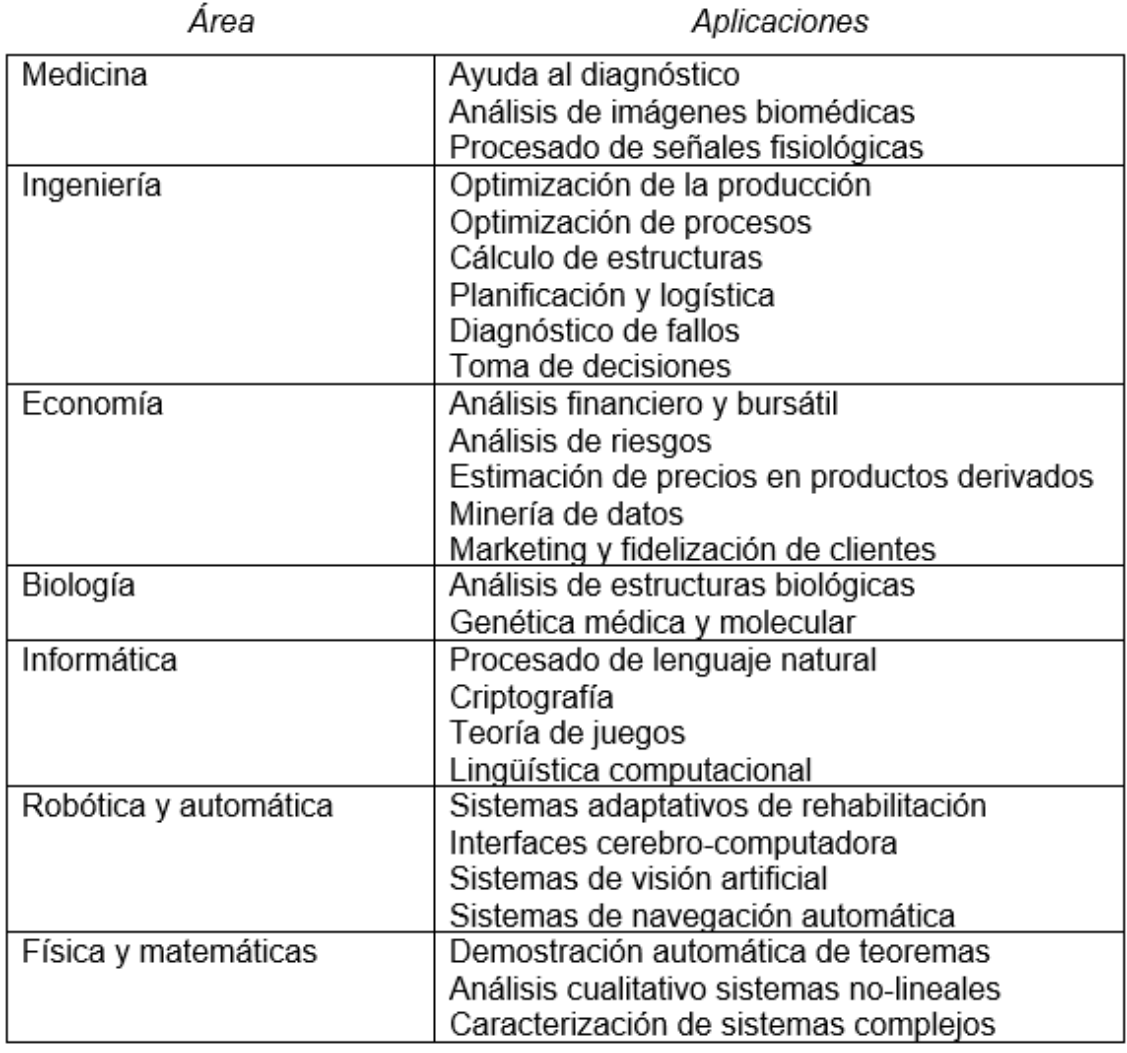

*Tabla 1. Principales ámbitos de aplicación de los sistemas de IA*

#### *Fuente: Raúl Benítez, Gerard Escudero, Samir - Inteligencia artificial avanzada [25]*

La inteligencia artificial se puede dividir en varias ramas entre las cuales se encuentran el Aprendizaje Automático (Machine Learning), Visión por Computador o Visión Artificial, Lógica Difusa, Procesamiento de Lenguaje Natural, Heurística y Agentes Inteligentes [22].

#### **2.2.1.4 Concepto de Aprendizaje Automático (Machine Learning)**

El Aprendizaje Automático es una de las ramas de la IA que está basado en el desarrollo de técnicas de aprendizaje para que las máquinas puedan aprender y facilitar el procesamiento de la data de forma inteligente. De esta forma adquirir la capacidad de clasificar, predecir, descubrir o generar nuevos datos; donde la idea de Aprendizaje Automático surge después del entrenamiento de datos por medio de algoritmos, en procesos automatizados que aprenden con el ejemplo [23].

#### **2.2.1.5 Concepto de Aprendizaje Profundo (Deep Learning)**

El aprendizaje profundo es una técnica del Aprendizaje Automático que hace uso de algoritmos para el aprendizaje, con redes neuronales que simulan el cerebro humano para el aprendizaje analítico, imitando su mecanismo para interpretar datos como imágenes, textos y sonidos [26]. Los modelos generados en este tipo de aprendizaje tienen una estructura por capas: la información de salida de una capa es entrada para la siguiente capa; la mejor parte del Aprendizaje Profundo radica en que no es necesario ninguna ingeniería de funciones antes del entrenamiento de los modelos de estas redes; por lo tanto, la data de entrada pasa directamente a la red profunda y los modelos resultantes salen con un buen rendimiento en términos de precisión. [27]. Con la llegada de la Big Data, este tipo de tecnología se ha convertido en una dirección de investigación importante en el campo del Aprendizaje Automático y se ha aplicado considerablemente para el procesamiento de imágenes, procesamiento del lenguaje natural, reconocimiento de voz, publicación en línea, entre otros [28].

#### **2.2.1.6 Redes neuronales convolucionales**

Las redes neuronales convolucionales (CNN) son algoritmos típicos del Aprendizaje Profundo que han demostrado un rendimiento superior en varios dominios y que aprenden una representación de características de alto nivel con varios parámetros de optimización [29]. Se benefician de la aceleración GPU para realizar cálculos computacionalmente arduos en paralelo, en tiempos razonables y a un bajo costo [23].

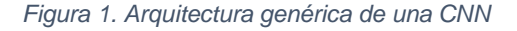

<span id="page-23-0"></span>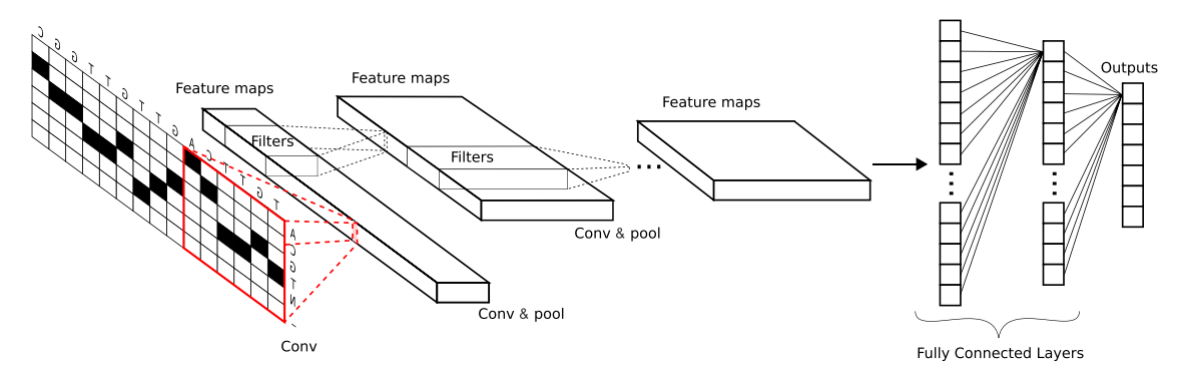

*Fuente: Cruz, Murilo Horacio Pereira; Domingues, Douglas Silva; Saito, Priscila Tiemi Maeda; Paschoal, Alexandre Rossi; Bugatti, Pedro Henrique (2020) [30].*

Son especialmente eficaces en el área del procesamiento de imágenes [31], de hecho, es el método principalmente utilizado [32].

#### **2.2.1.7 Recursos para programación en IA**

Afortunadamente, la mayoría de los recursos necesarios para empezar con el Aprendizaje Automático son disponibles gratuitamente [33]. En la siguiente tabla se muestra una lista de frameworks accesibles para el uso.

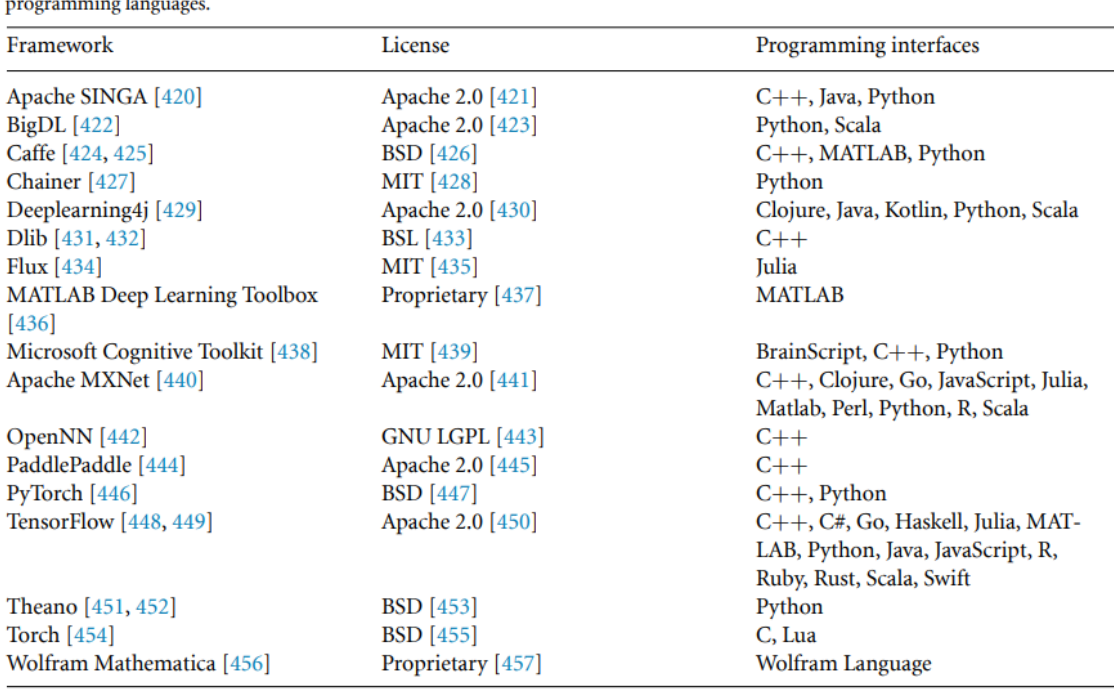

*Tabla 2. Frameworks para programar con IA*

<span id="page-24-1"></span>Table 1. Deep learning frameworks with programming interfaces. Most frameworks have open source code and many support multiple

#### *Fuente: Jeffrey M Ede [33]*

Se resalta entre ellos TensorFlow, el cual fue originalmente creado por los investigadores de Google y resulta ser el más popular entre las librerías para el Aprendizaje Profundo; además facilita y acelera en gran medida la investigación y la aplicación de modelos de redes neuronales [34].

Se destaca Python, un lenguaje de programación que se está convirtiendo en una herramienta prometedora para el análisis de datos en varios campos [35]; adicionalmente Keras, una interfaz Python de alto nivel para TensorFlow y otras librerías para Deep Learning [36].

#### <span id="page-24-0"></span>**2.2.2 Marco Metodológico**

La metodología de trabajo utilizada para realizar el trabajo se presenta en la siguiente figura.

#### *Figura 2. Metodología utilizada*

<span id="page-25-0"></span>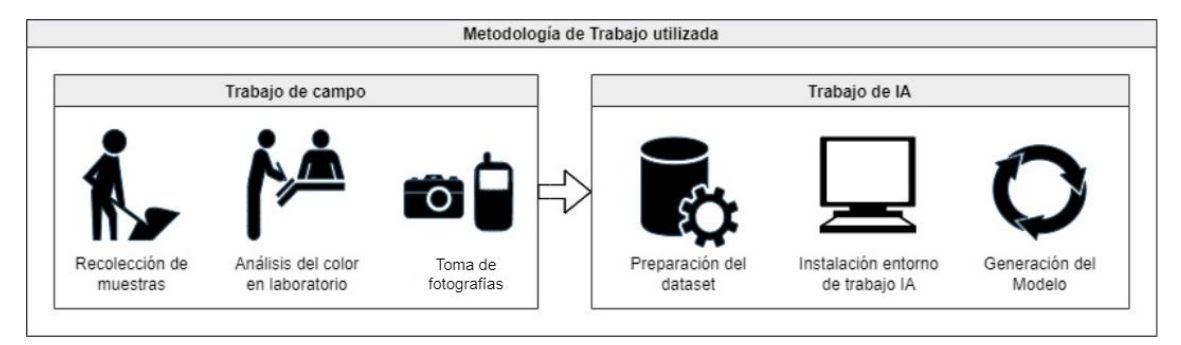

#### *Fuente: Elaboración propia*

Consiste en un trabajo inicial de campo para recolectar las muestras de suelo estandarizadas, necesarias para generar un dataset propio de imágenes para el aprendizaje. De esta forma, proceder con el trabajo de IA para la generación del modelo, donde se realiza el entrenamiento, validación y optimización del prototipo.

#### **2.2.2.1 Trabajo de Campo**

En el trabajo de campo se considera lo siguiente:

- La recolección de las muestras fue facilitada por medio de la Universidad Técnica de Machala. En resumen, para obtener la muestra, se realiza una calicata en el lugar aproximadamente de 1.20 m, se identifican los horizontes del suelo observando el color y se saca una muestra.
- Las muestras deben ser estandarizadas porque el contenido de humedad cambia el valor del color de las muestras durante el proceso de desecación [8]; entonces, en síntesis, para la estandarización de las muestras se realizó lo siguiente:
	- o Secar al sol el material recabado en una bandejita por 48 horas.
	- o Deshacer los terrores presentes moliendo la tierra.
	- o Realizar un tamizado de la tierra con un cedazo.
	- o Lo que se toma como muestra estandarizada es la parte más fina, lo que queda encima del cedazo, la parte más gruesa, se bota.
- En la toma de fotografías se consideraron diferentes aspectos importantes como la estabilidad de la cámara, condiciones de luz, la distancia entre la muestra y la cámara [37].

#### **2.2.2.2 Trabajo de IA**

- Para la preparación del dataset se tomó en cuenta la técnica del aumento de datos que ayuda a mejorar las capacidades de generalización de las redes neuronales profundas, por medio de diferentes operaciones como rotación, zoom, recorte de las imágenes originales. Se debe a que en ciertos escenarios, no es posible obtener una cantidad de datos reales suficientes y de buena calidad [38].
- Para la generación del modelo con la CNN, se siguió como referencia la siguiente metodología de desarrollo:

<span id="page-26-3"></span>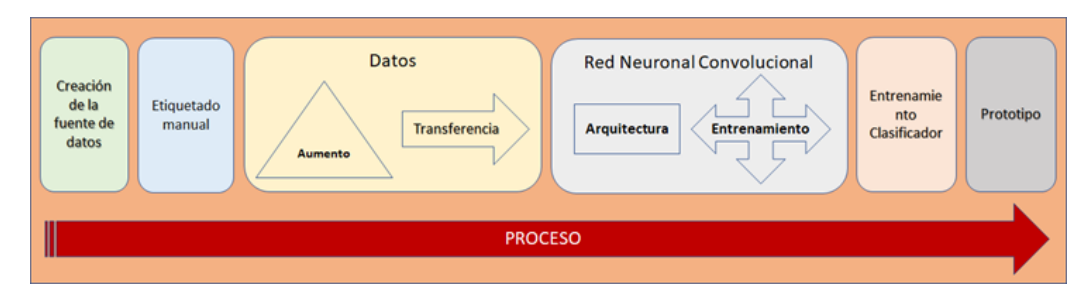

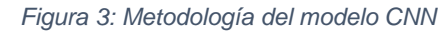

*Fuente: Ángel Lerma Sánchez, Adriana Santoyo, Fabiola Villalobos, Pedro Reyes [39]*

#### <span id="page-26-0"></span>**2.3 Objetivos del prototipo**

#### <span id="page-26-1"></span>**2.3.1 Objetivo General**

• Desarrollar un modelo de red neuronal artificial para el reconocimiento de suelos mediante el color, utilizando técnicas de Deep Learning.

#### <span id="page-26-2"></span>**2.3.2 Objetivos Específicos**

- Utilizar técnicas de aprendizaje profundo mediante redes neuronales convolucionales para la predicción del color del suelo.
- Recolectar muestras estandarizadas de suelo para un correcto análisis del color y la obtención de la data.
- Analizar en laboratorio el color de las muestras mediante el utilizo de las tablas de Munsell.
- Realizar una acondicionada toma fotográfica de las muestras para la generación de una data válida para el aprendizaje del modelo.
- Evaluar el rendimiento del modelo mediante pruebas de reconocimiento analizadas en diferentes matrices de confusión.

### <span id="page-27-0"></span>**2.4 Diseño del prototipo**

El prototipo del modelo de predicción tiene la siguiente estructura:

<span id="page-27-1"></span>C Buscar en RNC > Usuarios > Kevin Figueroa > TITULACION > RNC e,  $\lambda$ Nombre Fecha de modificación Tipo Tamaño Data 9/2/2022 4:07 Carpeta de archivos Model 9/2/2022 4:07 Carpeta de archivos  $\overline{\phantom{a}}$  Test 9/2/2022 14:39 Carpeta de archivos Entrenar.ipynb 7/2/2022 19:24 **Archivo IPYNB 14 KB** Predecir.ipynb 11/2/2022 1:54 Archivo IPYNB 26 KB

*Figura 4: Estructura de los archivos para el modelo*

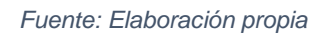

Consiste en una carpeta general, en captura nombrada RNC, donde se ubica lo siguiente:

- **Data**: carpeta destinada al contenido del dataset.
- **Model**: carpeta en la cual se almacena el modelo generado.
- **Test**: carpeta donde se ubican las imágenes de prueba para la predicción.
- **Entrenar.ipynb**: archivo conteniente el código fuente para el aprendizaje del modelo.
- **Predecir.ipynb**: archivo que genera las predicciones de color según las imágenes de muestra ubicadas en la carpeta Test para la evaluación del modelo.

Se enfatiza que, para generar el modelo, es necesario cumplir con los siguientes pasos previos:

- Tener muestras de suelo estandarizadas.
- Determinar los colores de las muestras mediante las tablas de Munsell.
- Tomar fotografías válidas y adecuadas a las muestras.
- Armar el dataset con las fotografías tomadas.

A continuación, en la siguiente sección de ejecución y/o ensamblaje del prototipo, se detalla cómo se ha cumplido con los pasos previos requeridos.

#### <span id="page-28-0"></span>**2.5 Ejecución y/o ensamblaje del prototipo**

#### <span id="page-28-1"></span>**2.5.1 Recolección de las muestras de suelo y su estandarización**

Para el presente trabajo de titulación, las muestras estandarizadas fueron facilitadas por medio de personal docente de la Universidad Técnica de Machala de la facultad de ciencias agropecuarias; más específicamente, son muestras obtenidas por parte del trabajo de campo de estudiantes de la carrera de agronomía, realizado en varios lugares, tipo fincas y bananeras, en la provincia de El Oro.

#### <span id="page-28-2"></span>**2.5.2 Análisis color en laboratorio mediante tablas de Munsell**

En esta fase del proyecto, se realizó la toma del color de las muestras estandarizadas en laboratorio mediante la observación directa. Para ello, es necesario solo una pequeña porción de tierra de cada muestra de suelo, por lo tanto, se ubicó cada muestra en una caja Petri de plástico. Esto se consideró idóneo para facilitar el trabajo, optimizar el espacio y poder luego tomar las fotografías.

<span id="page-28-3"></span>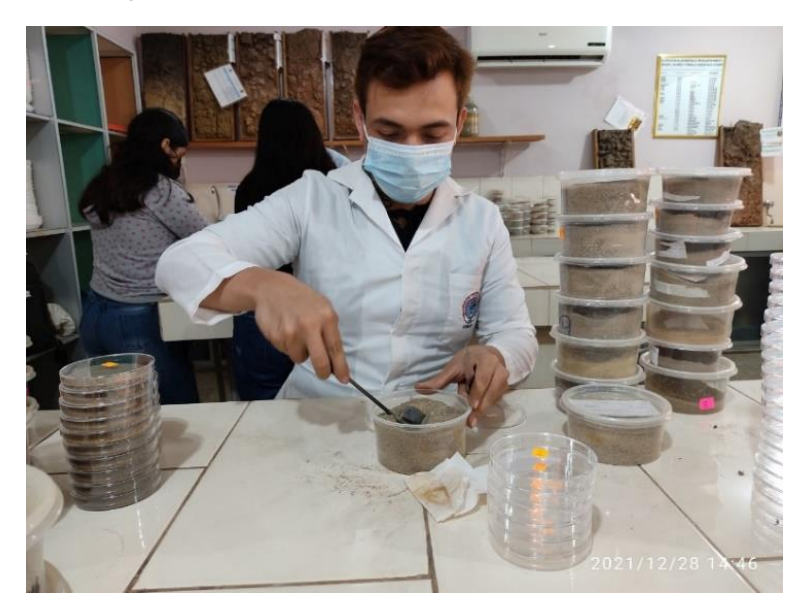

*Figura 5: Colocación muestras en cajas Petri de plástico*

*Fuente: Elaboración propia*

Se procedió entonces a la determinación del color mediante observación directa, comparando el color de la muestra con las tablas de colores de Munsell.

Para este proceso, se ubica en el orificio de la tabla una pizca de muestra y se observa el color más semejante, anotando los valores del matiz (hue), claridad <span id="page-29-1"></span>(value) y pureza (chroma), que identifican el nombre del color preciso al cual pertenece la muestra [40].

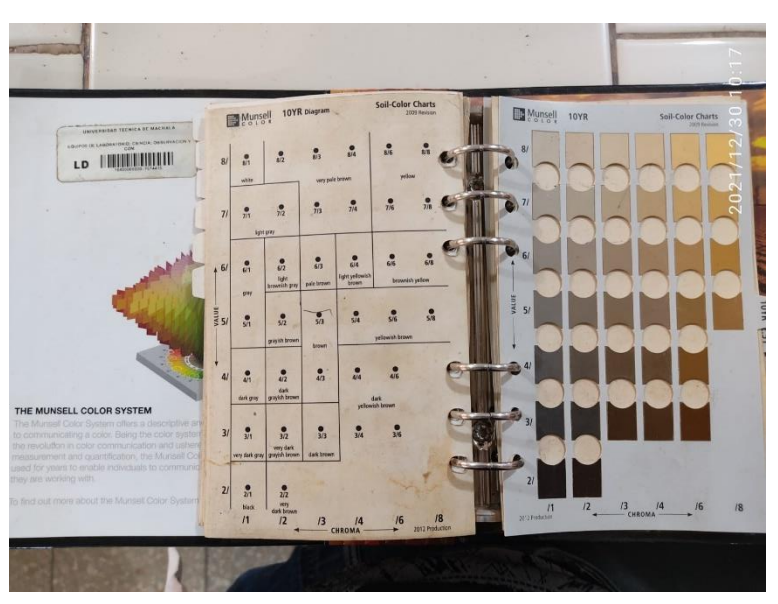

*Figura 6: Tablas de Munsell - 10YR*

*Fuente: Elaboración propia*

Se indica que la tabla Munsell que se utilizó para la mayoría de las muestras estandarizadas recolectadas fue la tabla 10YR.

### <span id="page-29-0"></span>**2.5.3 Toma de las fotografías**

Esta es una fase muy importante y crítica del proyecto: de la calidad de las fotos tomadas a las muestras, dependerá la validez de la data para el aprendizaje del modelo.

Se requiere de un dispositivo que pueda tomar fotos y, además, acondicionar el lugar donde hacerlo. Esto último es fundamental porque se va a generar un modelo que va a predecir colores, por ende, el tema de una justa exposición de las fotos es determinante en la calidad final de las fotografías.

De hecho, es importante controlar la estabilidad de la cámara, las condiciones de iluminación y la distancia focal, además de tener en cuenta otros aspectos como la humedad y el tamaño de las partículas del suelo [37].

Entonces para cumplir con una adecuada toma de las fotografías de las muestras de suelo, se utilizó un smartphone de gama media y se ejecutó lo siguiente:

• La estabilidad de la cámara fue solucionada fijando el dispositivo en un soporte para mantener firme la toma y evitar fotos trepidadas.

- Las condiciones de iluminación fueron fijadas en tomas en horario nocturno con la ayuda de una lámpara led de luz blanca para tener suficiente iluminación. De esta forma se evita fotos afectadas por la luz solar que, dependiendo de su intensidad en el día, aclara u oscurece el ambiente, afectando las tomas fotográficas en correspondencia a más claras u oscuras. El horario nocturno, en vez, hará que el ambiente sea afectado por la misma intensidad de luz dada por los focos ubicados en el sitio y el uso de la lámpara es para obtener una iluminación adecuada en las muestras. Se destaca que el uso de una lámpara tipo led es mejor por su espectro luminoso que simula mejor la luz natural del día respecto a lámparas con foco de luz cálida.
- El tema de la distancia focal se acondiciona eligiendo el tipo de lente a usarse en la cámara, estableciéndose como parámetro fijo en la configuración del dispositivo.
- Los otros aspectos mencionados que afectan, tipo la humedad y el tamaño de las partículas, se solucionan mediante la estandarización de las muestras.

Además, se han tomado en cuenta aspectos adicionales:

- Que la distancia física entre la muestra del suelo y la lente de la cámara se mantenga fija en aproximadamente 5 cm. Se enfatiza que fue posible gracias a un soporte utilizado para resolver la estabilidad de la cámara.
- No utilizar el modo automático del dispositivo y configurar manualmente el modo de medición, la sensibilidad ISO, la velocidad de obturación, el zoom y el balance de blancos para tomas más exactas y profesionales.

Se detalla a continuación la configuración utilizada para la toma fotográfica del presente trabajo:

- Dispositivo: smartphone Xiaomi Note 9S
- Funciones de la cámara: modo Pro
- Tipo lente: ultra gran angular de 8 megapíxeles
- Sensibilidad ISO: 800
- Velocidad de obturación: 1/25
- Apertura focal: f/2.2
- Zoom: x1
- Modos de medición: puntual centrado

<span id="page-31-1"></span>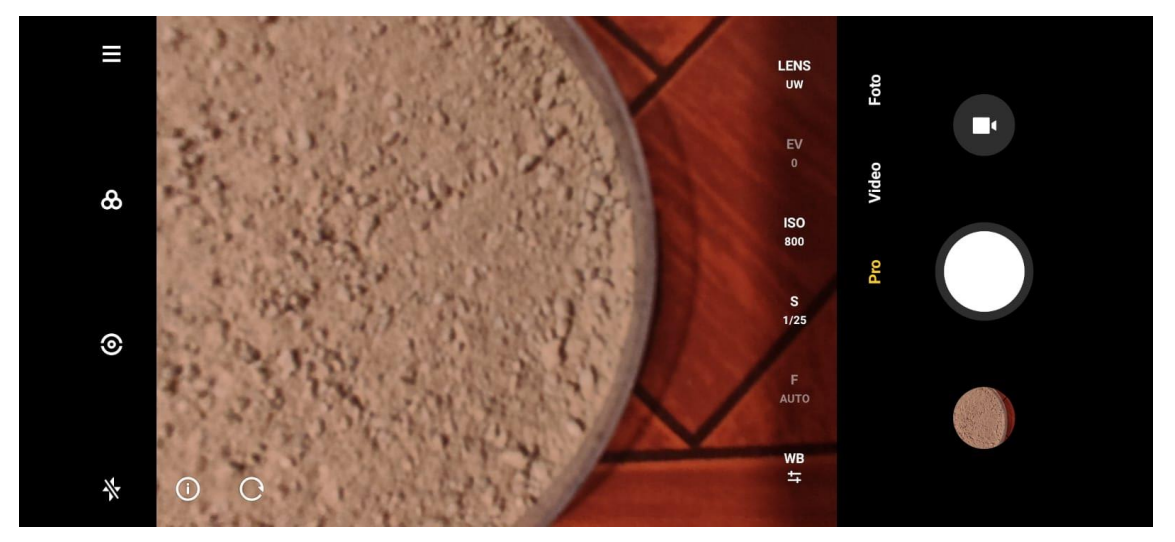

*Figura 7: Modo Pro de Xiaomi Note 9S*

*Fuente: Elaboración propia*

#### <span id="page-31-0"></span>**2.5.4 Preparación del dataset del modelo**

Luego de haber tomado las fotografías de las muestras, se seleccionaron las imágenes para importarlas en la carpeta raíz del modelo.

<span id="page-31-2"></span>

|                                              | $1.1$ and $1.01$ . The second state is the second state in the second state is the second state in the second state in the second state in the second state in the second state in the second state in the second state in th |                     |               |
|----------------------------------------------|----------------------------------------------------------------------------------------------------|---------------------|---------------|
| TITULACION > RNC<br>Documentos $\rightarrow$ |                                                                                                    | Ō<br>$\checkmark$   | Buscar en RNC |
| ⋏<br>Nombre                                  | Fecha de modificación                                                                                                    | Tipo                | Tamaño        |
| Data                                         | 7/1/2022 16:11                                                                                                    | Carpeta de archivos |               |
| Model                                        | 7/1/2022 16:41                                                                                                    | Carpeta de archivos |               |
| Test                                         | 8/1/2022 11:05                                                                                                    | Carpeta de archivos |               |
| Entrenar.ipynb                               | 8/1/2022 10:41                                                                                                    | Archivo IPYNB       | 15 KB         |
| Predecir.ipynb                               | 8/1/2022 10:41                                                                                                    | Archivo IPYNB       | 5 KB          |
|                                              |                                                                                                    |                     |               |

*Figura 8: Ubicación de la data del modelo*

#### *Fuente: Elaboración propia*

Antes de este paso, se recomienda verificar el tamaño en píxeles de las imágenes para evitar posibles errores en ejecución del código debido a un tamaño demasiado grande. Para esta operación, se usó el explorador de archivos Windows para ubicarse en las imágenes, hacer clic sobre ellas y ver en propiedades. Se abrió entonces una pestaña de diálogo donde consultar la información contenida en los metadatos de las imágenes, y en la sección de detalles, se consultó las dimensiones de alto y ancho.

<span id="page-32-0"></span>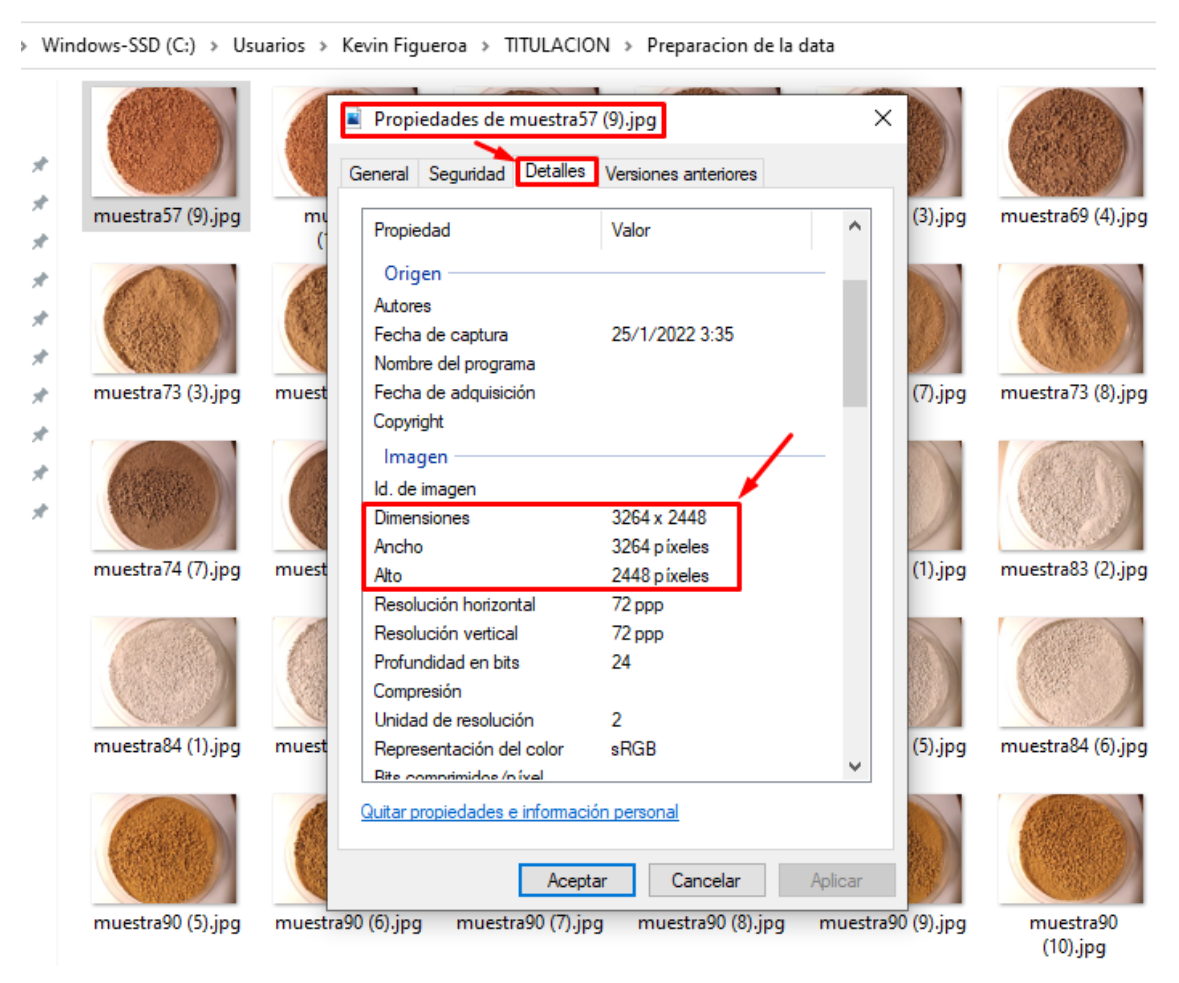

*Figura 9: Consultar tamaño de las fotografías tomadas a las muestras*

#### *Fuente: Elaboración propia*

Como se puede observar en la figura, el tamaño supera los miles de píxeles en alto y ancho; significa que es demasiado grande. De hecho, con imágenes de tal tamaño, se ocasionan errores al momento de generar el modelo, además de requerir una mayor cantidad de recursos computacionales para la extracción de características.

Es necesario, por lo tanto, reducir el tamaño de la imagen, aunque porque para cumplir el propósito propuesto, son suficientes imágenes de mucha menor resolución.

Una válida herramienta que se utilizó, muy eficaz para resolver el problema y automatizar el proceso, fue utilizar Bulk Resize, la cual se encontró disponible en la siguiente página web:

• <https://bulkresizephotos.com/es>

Es gratuita, rápida y permite cambiar el tamaño de lotes de imágenes sin afectar la calidad para los fines propuestos. El uso además es muy sencillo: se deben seleccionar las imágenes y arrastrarlas al área indicada en la página.

<span id="page-33-0"></span>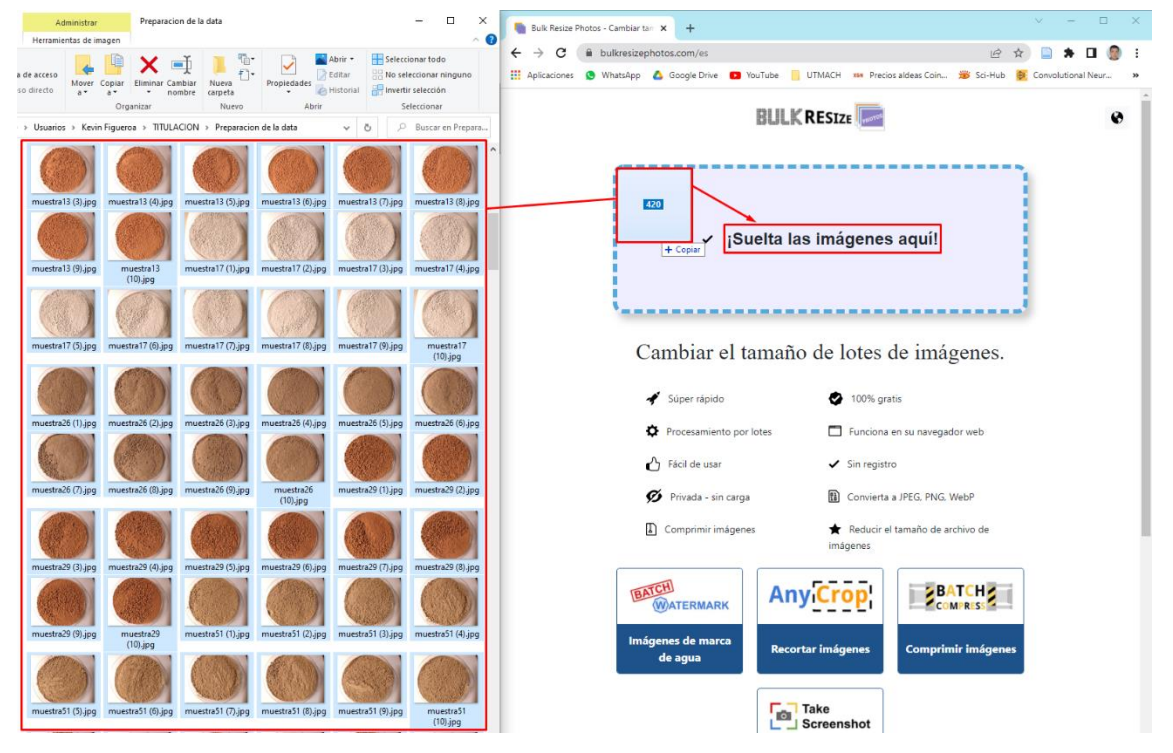

*Figura 10: Bulk Resize para redimensionar la data*

*Fuente: Elaboración propia*

Una vez soltadas las imágenes, cargará una nueva página donde se ingresa en porcentaje en cuanto escalar las imágenes, es decir, en qué porcentaje reducir el tamaño. También se podrá seleccionar un formato de la imagen, un color de fondo de imagen y la calidad en porcentaje.

*Figura 11: Opciones de configuración de Bulk Resize*

<span id="page-34-0"></span> $\blacktriangleleft$ 

 $\ddot{\mathbf{e}}$ 

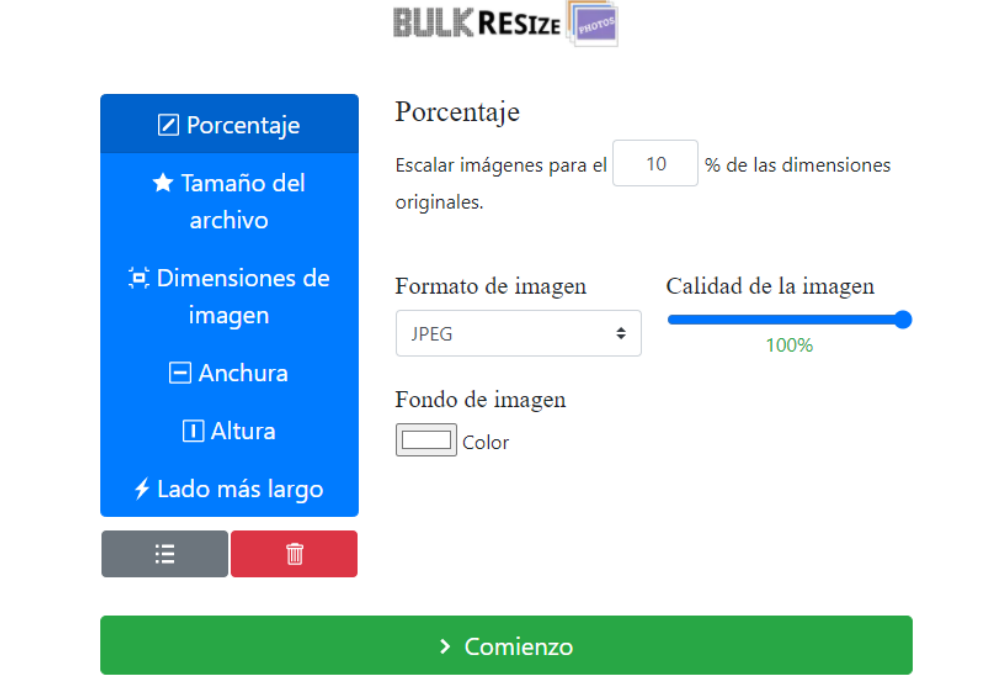

*Fuente: Elaboración propia*

Para los fines del presente trabajo de titulación, las imágenes seleccionadas han sido reducidas al 10% respecto a las dimensiones originales, el formato en JPEG y la calidad de imagen al 100%. Entonces se hace clic en el botón de comienzo para iniciar el proceso de redimensionamiento de las imágenes.

<span id="page-35-0"></span>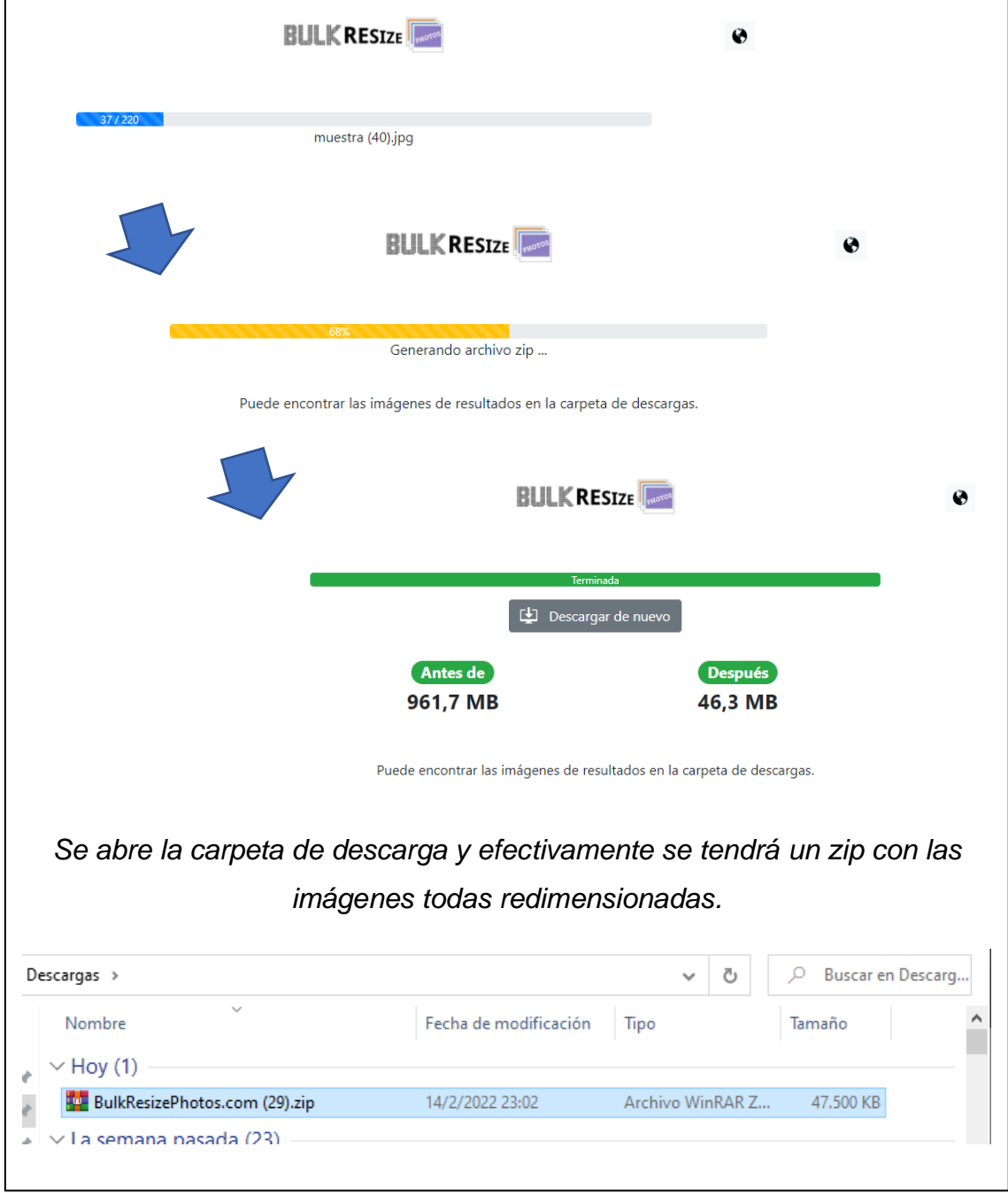

*Figura 12: Proceso de Bulk Resize redimensionando las imágenes*

*Fuente: Elaboración propia*

En la siguiente captura, se muestran los resultados. Las imágenes mantuvieron su orden, el nombre y fueron escaladas a las dimensiones establecidas, al 10% en este caso de ejecución.

<span id="page-36-0"></span>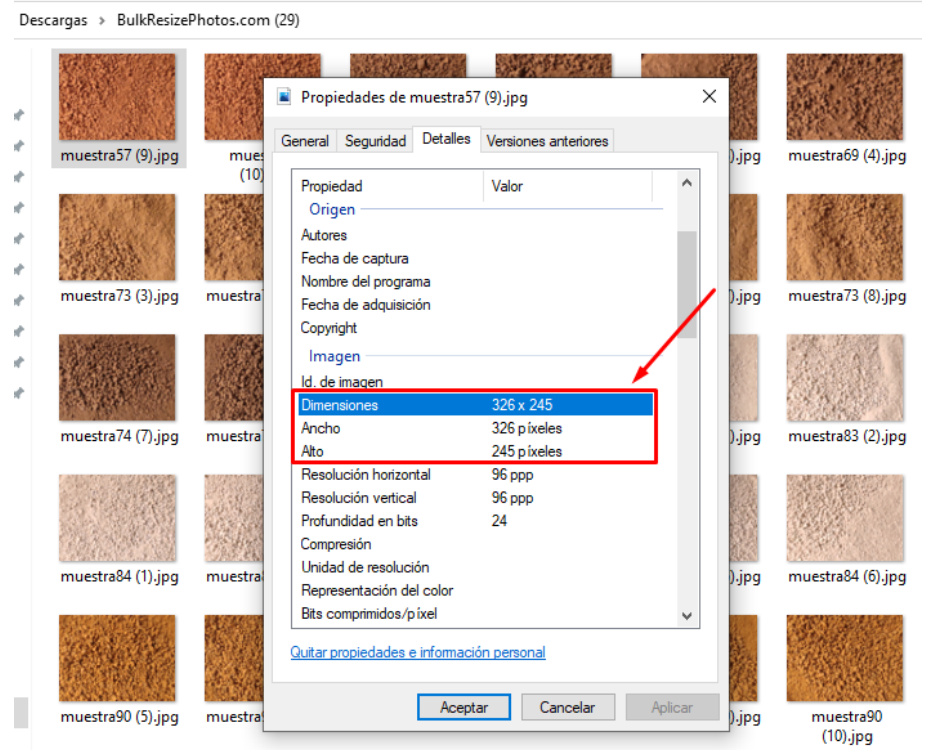

*Figura 13: Data redimensionada*

*Fuente: Elaboración propia*

Listas las imágenes con un tamaño adecuado, se las debe obligatoriamente organizar dentro la carpeta raíz, en subcarpetas organizadas por color.

<span id="page-36-1"></span>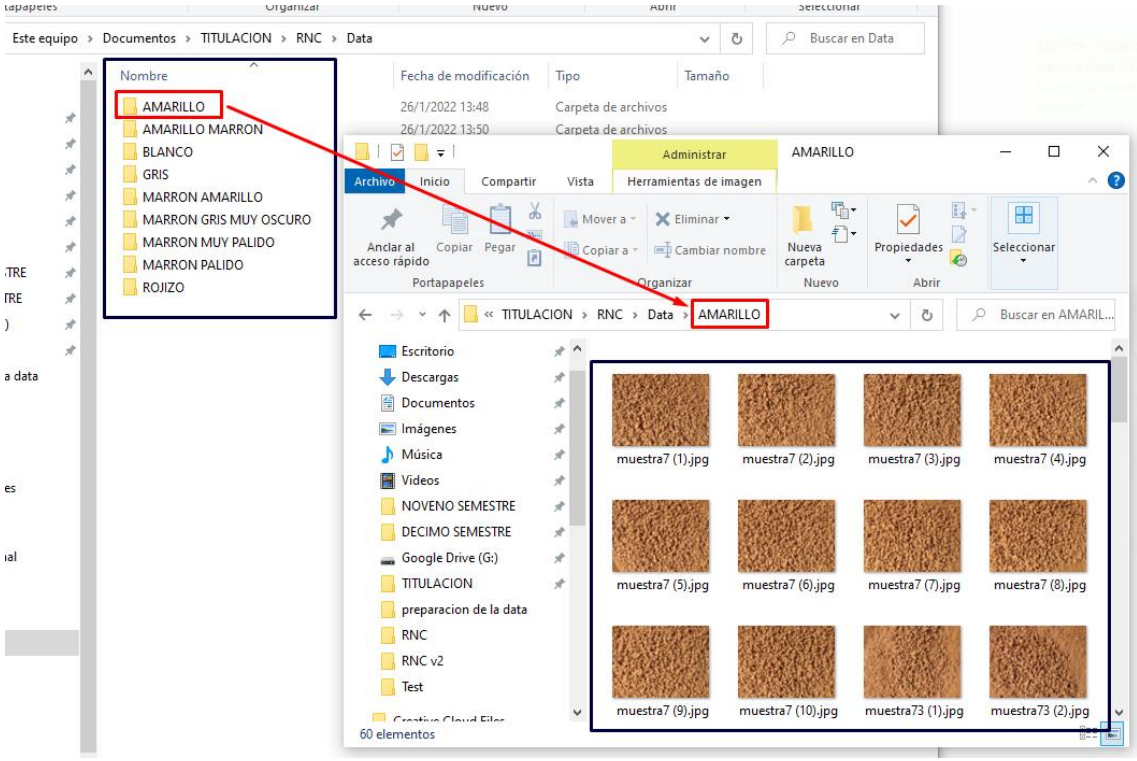

#### *Figura 14: Dataset preparado*

*Fuente: Elaboración propia*

Para el aumento de los datos, se realizó un script en Python para crear nuevas imágenes de entrenamiento a partir de las tomas fotográficas originales.

<span id="page-37-2"></span>

| Categoría         | Muestras | Fotos originales | Fotos auxiliares | <b>Fotos totales</b> |
|-------------------|----------|------------------|------------------|----------------------|
| Amarillo          | 6        | 60               | 600              | 660                  |
| Amarillo marrón   | 6        | 60               | 600              | 660                  |
| <b>Blanco</b>     | 6        | 60               | 600              | 660                  |
| Marrón amarillo   | 6        | 60               | 600              | 660                  |
| Marrón muy pálido | 6        | 60               | 600              | 660                  |
| Marrón pálido     | 6        | 60               | 600              | 660                  |
| Rojizo            | 6        | 60               | 600              | 660                  |
| Total             | 42       | 420              | 4200             | 4620                 |

*Tabla 3. Resumen de imágenes clasificadas y generadas*

*Fuente: Elaboración propia*

En Anexo I, una imagen del código fuente del script.

#### <span id="page-37-0"></span>**2.5.5 Instalación entorno de trabajo IA**

Esto debe hacerse para poder programar y ejecutar los archivos de generación del modelo. Se utilizó principalmente el entorno de Visual Code como editor de código, Python como lenguaje de programación y las librerías de TensorFlow y Keras para la IA; en un equipo portátil i7-8750H de 2.20GHz con 16 GB de RAM y tarjeta gráfica GeForce GTX 1060 con 6GB de memoria dedicada.

A continuación, se detalla las versiones y librerías adicionales:

- Editor código: Microsoft Visual Studio Code 1.64.2
- Lenguaje programación: Python 3.7.4
- Librerías:
	- o Tensorflow: 2.6.0
	- o Keras: 2.6.0
	- o Keras-Preprocessing: 1.1.2
	- o numpy: 1.19.5
	- o matplotlib: 3.1.1

#### <span id="page-37-1"></span>**2.5.6 Generación del modelo**

Después de haber instalado las librerías necesarias para el entorno de trabajo, se procedió con el desarrollo del prototipo, directamente en la parte de la red neuronal convolucional.

Esto porque en el proceso de preparación del dataset, ya se realizó todo lo inherente a los datos y etiquetado.

Durante el desarrollo de la arquitectura de la red, fue importante establecer:

- Lectura y carga de todas las imágenes del dataset.
- Etiquetado y clases del dataset (ver Anexo II)
- El procesamiento de las imágenes para entrenamiento y validación.
- Valor de los parámetros de aprendizaje (p. ej. n épocas, batch\_size)
- Estructura del modelo CNN (convoluciones, filtros y max-pooling; ver Anexo III).
- Compilación del modelo.

Codificado el prototipo, se procedió a la ejecución del mismo para el aprendizaje y la generación del modelo.

Esta fase de aprendizaje y generación se realizó muchas veces hasta conseguir el mejor modelo de predicción, cambiando parámetros donde era necesario.

A continuación, una captura del output del mejor modelo conseguido.

<span id="page-38-0"></span>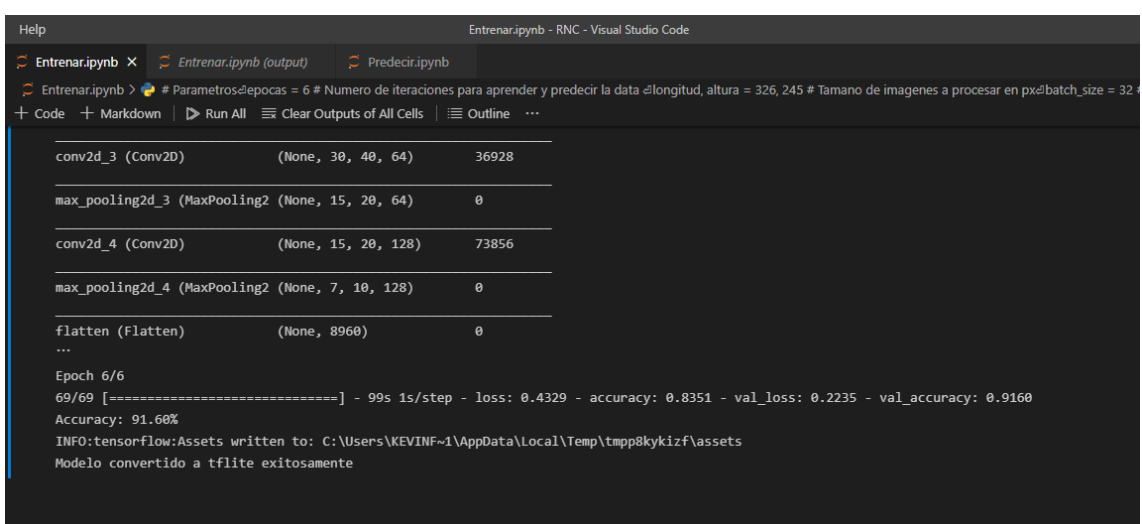

*Figura 15. Entrenar.ipynb – Output de la generación del modelo*

#### *Fuente: Elaboración propia*

Se guardó el modelo del prototipo en la carpeta correspondiente.

<span id="page-39-0"></span>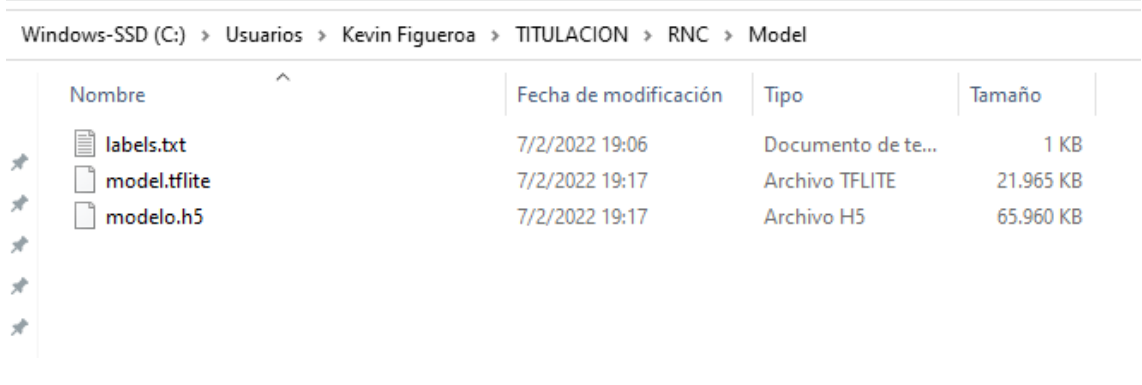

#### *Figura 16. Generación .h5 del prototipo*

#### *Fuente: Elaboración propia*

**Nota**: se ha codificado como adicional que el modelo del prototipo se genere en su versión lite. Esto para que el prototipo de predicción pueda también utilizarse en aplicaciones del tipo móvil.

### <span id="page-40-0"></span>**3 CAPÍTULO III. EVALUACIÓN DEL PROTOTIPO**

#### <span id="page-40-1"></span>**3.1 Plan de evaluación**

Como plan de evaluación del prototipo, se hará uso de una matriz de confusión para evaluar el rendimiento del modelo.

En general, la matriz de confusión es una tabulación cruzada entre clases que proporciona una base para determinar precisión general, caracterizar errores específicos y obtener otras medidas que se derivan de la misma [41].

Para aplicar la matriz, se utilizará un conjunto de imágenes de prueba; para cada una de ellas, se tiene una clasificación por etiqueta y el modelo debe reconocer el color, acertando esa etiqueta. Entonces, analizando cuántos resultados correctos y cuántos resultados erróneos se obtienen, se puede dar una medida del rendimiento alcanzado por el modelo, entendido básicamente como un porcentaje de acierto o errores, sobre el conjunto de imágenes de prueba.

#### <span id="page-40-2"></span>**3.1.1 Métricas de evaluación**

Como herramienta de evaluación y obtener las métricas respectivas, se aplicará exactamente una matriz de confusión del tipo binario, como la que se presenta a continuación.

#### *Tabla 4. Matriz de confusión*

<span id="page-40-3"></span>Table 4. Conceptualization of a binary classification confusion matrix.  $TP = True$  Positive,  $TN = True$ Negative,  $FP = False Positive$ , and  $FN = False Negative$ .

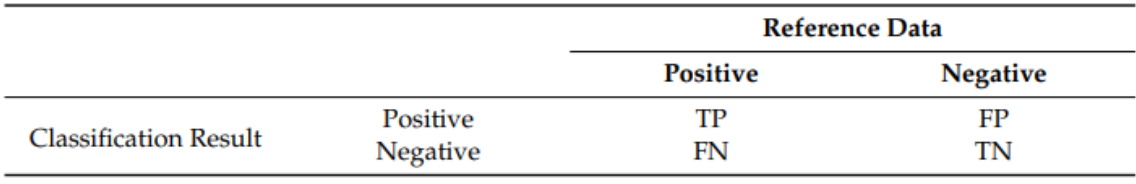

#### *Fuente: Maxwell, A. E., Warner, T. A., & Guillén, L. A. (2021) [42]*

Tiene cuatro entradas: el número de muestras verdadero positivos (TP) y verdaderos negativos (TN) que son los resultados correctamente clasificados como positivos y negativos; y las dos categorías de errores, los falsos positivos (FP) y falsos negativos (FN), que son el número de negativos clasificados incorrectamente como positivos y viceversa [42].

A partir de esas métricas de la matriz de confusión, es posible calcular las métricas tradicionales de evaluación de precisión del modelo:

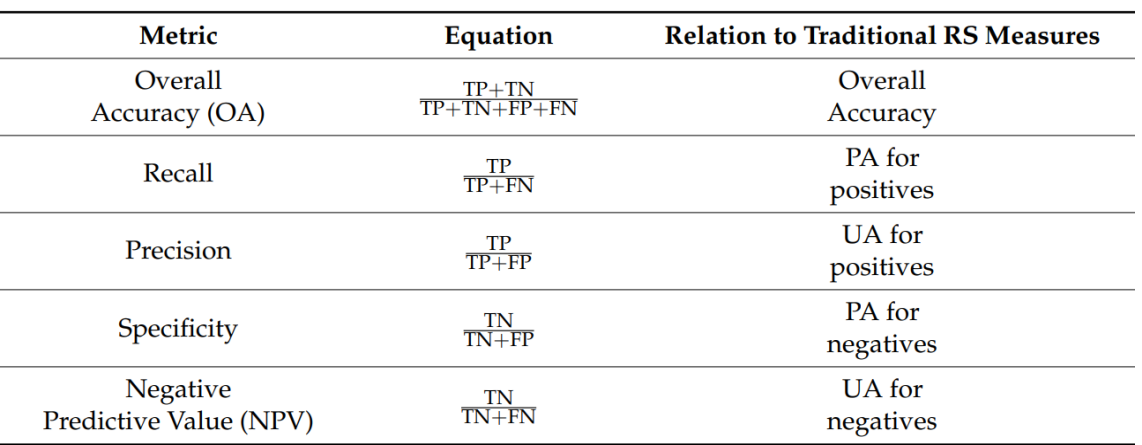

#### *Tabla 5. Métricas de evaluación*

<span id="page-41-0"></span>'able 3. Binary assessment metrics and relationships to traditional accuracy assessment metrics.

*Fuente: Maxwell, A. E., Warner, T. A., & Guillén, L. A. (2021) [43]*

A continuación, se presenta la interpretación de las métricas de la matriz de confusión.

<span id="page-41-1"></span>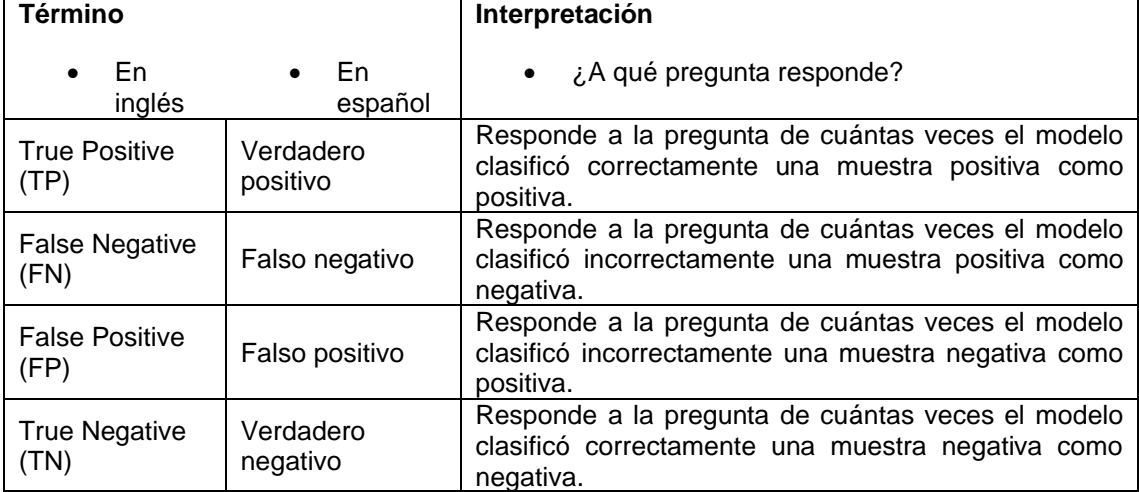

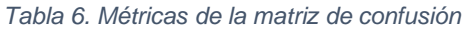

#### *Fuente: elaboración propia*

En la siguiente tabla, se detalla cómo calcular cada métrica de rendimiento y algunas consideraciones.

<span id="page-42-0"></span>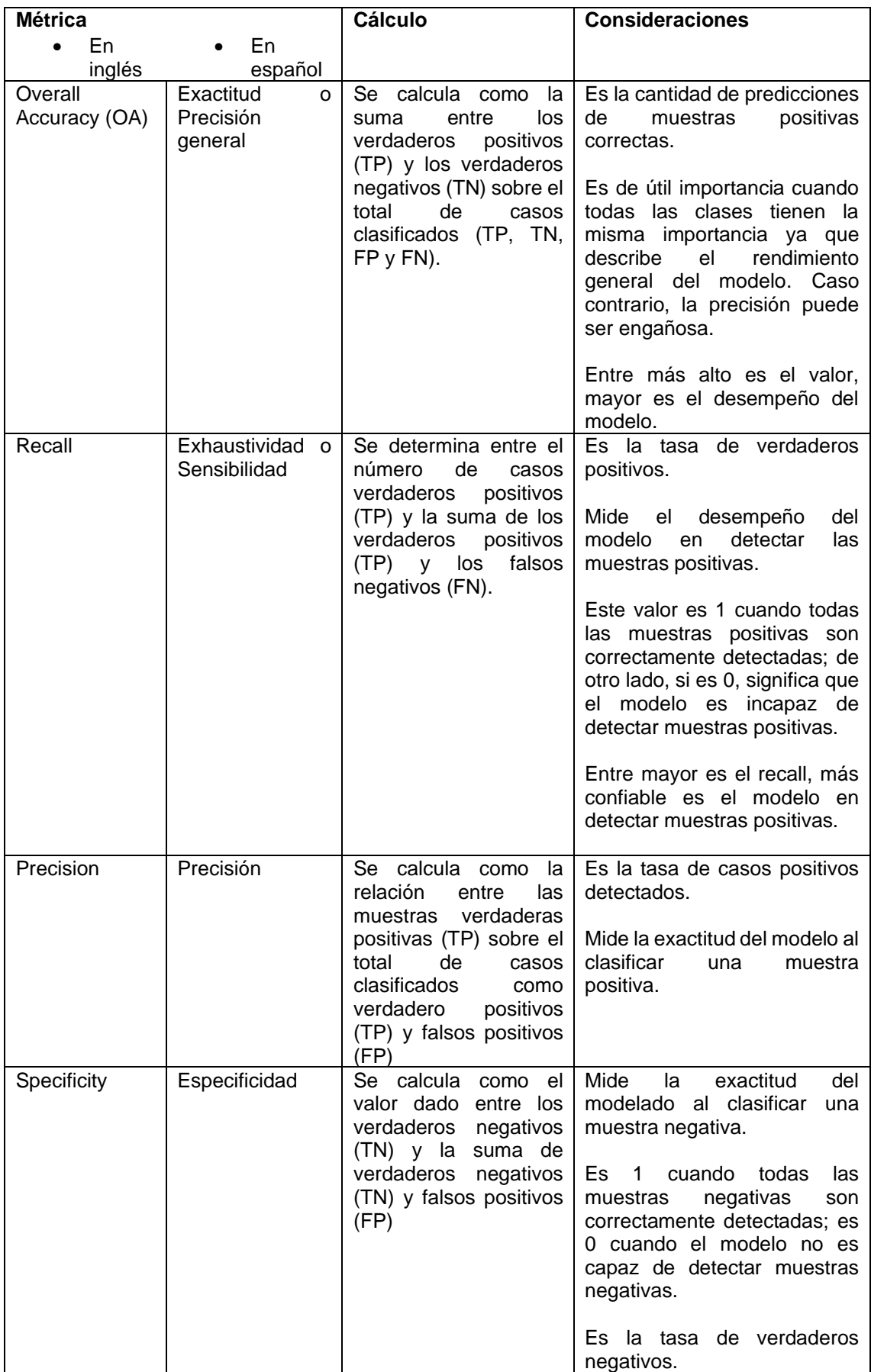

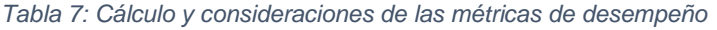

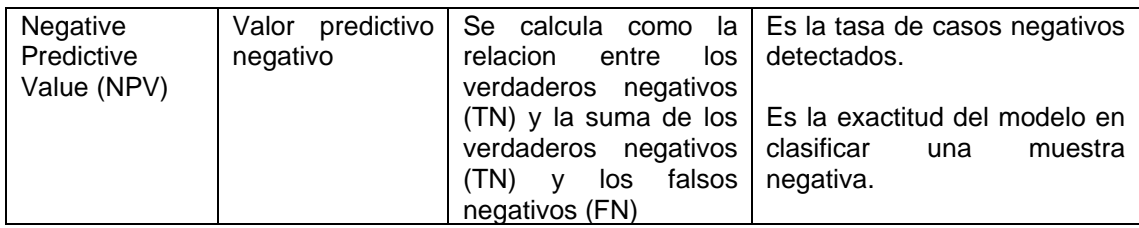

#### *Fuente: Elaboración propia*

<span id="page-43-1"></span>Existe también otra métrica muy comúnmente utilizada, F1 Score, que se describe como la media armónica entre la precisión y la sensibilidad y es adecuada con conjuntos de datos desequilibrados [44].

*Figura 17. Formula F1-Score*

$$
F1 \text{ Score} = \frac{2 \times TP}{2 \times TP + FN + FP}
$$

*Fuente: Maxwell, A. E., Warner, T. A., & Guillén, L. A. (2021) [43]*

Se resalta que para una clasificación multiclase, la precisión se evalúa por clase y, luego, se determina una precisión promedio [45]. Entonces, para aplicar la matriz de confusión y determinar las respectivas métricas, las pruebas se dividirán en las siete categorías de colores aprendidas. De esta forma, la matriz de confusión permitirá visualizar el nivel de confusión de predicción por color y, luego, se calculará la precisión promedio del modelo.

#### <span id="page-43-0"></span>**3.2 Resultados de la evaluación**

El modelo fue evaluado en base a las siete categorías aprendidas en el entrenamiento y validación, mediante 140 imágenes de prueba. Dado que cada clase de cada categoría tiene el mismo valor, se realizó de la siguiente forma:

- Evaluar 10 predicciones de muestras verdaderas (el color real de las muestras sí es de la categoría correspondiente)
- Evaluar 10 predicciones de muestras falsas elegidas aleatoriamente (el color real de las muestras es de las demás categorías)

Por lo tanto, por cada categoría, se hicieron 20 pruebas de predicción.

#### <span id="page-44-0"></span>**3.2.1 Evaluación muestras de color Amarillo**

En figura, se muestran las imágenes de test utilizadas y el resultado de las predicciones del modelo.

<span id="page-44-2"></span>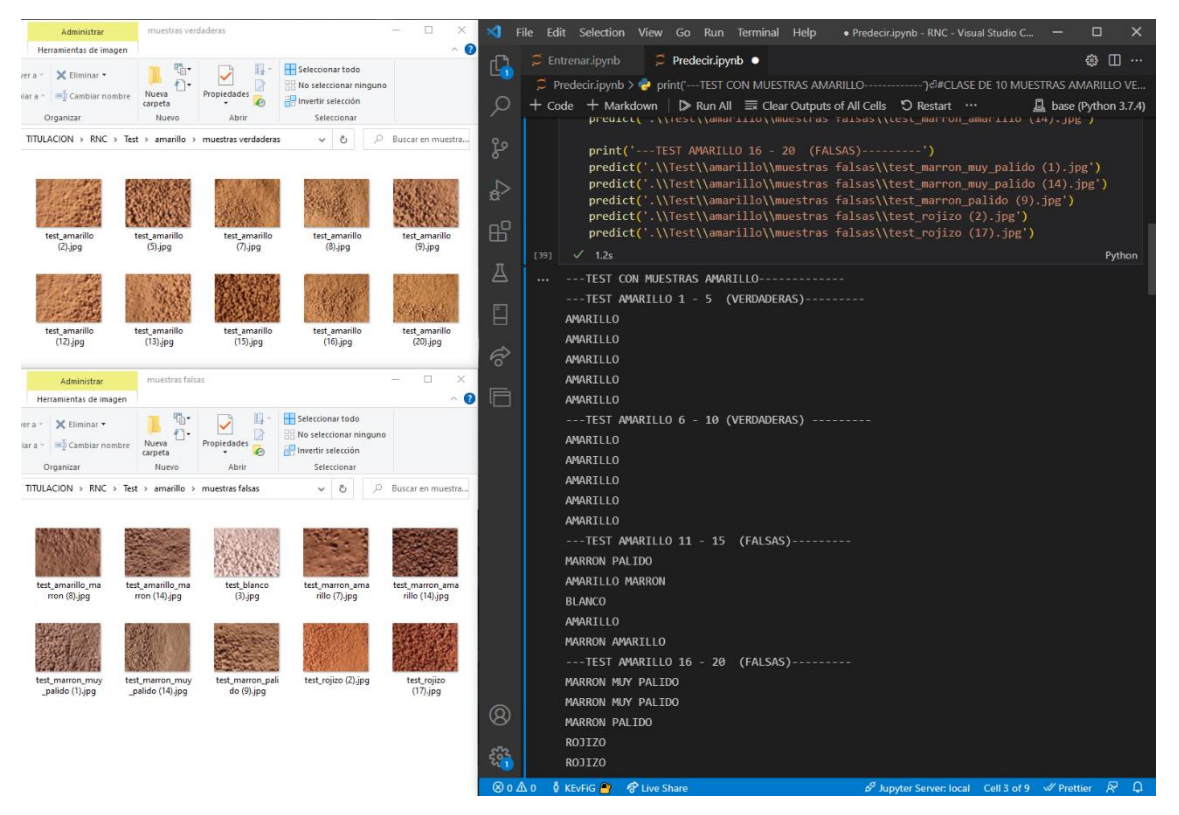

*Figura 18. Evidencia Test de color Amarillo*

*Fuente: Elaboración propia*

Se tabularon los resultados obtenidos en la matriz.

*Tabla 8. Matriz de confusión - Amarillo*

<span id="page-44-1"></span>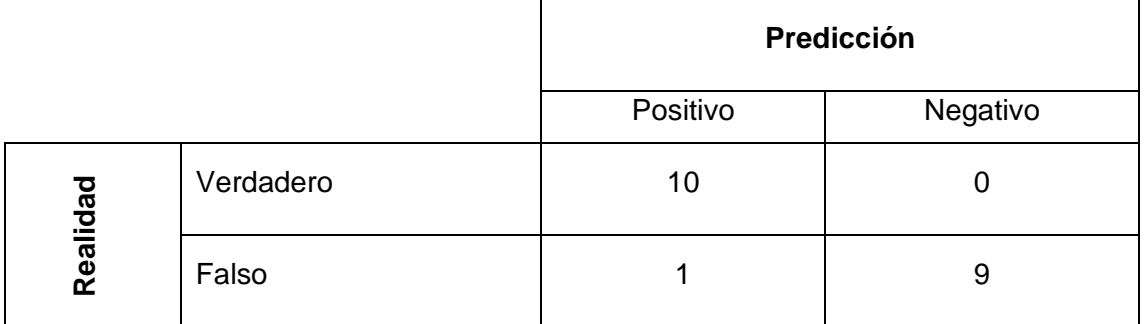

Se calculan las métricas de rendimiento a partir de los valores de la matriz.

<span id="page-45-0"></span>

| <b>Métrica</b>                  | Fórmula                          | <b>Cálculo</b>                                     | <b>Resultado</b> | %   |
|---------------------------------|----------------------------------|----------------------------------------------------|------------------|-----|
| Overall Accuracy<br>(Exactitud) | $TP + TN$<br>$TP + TN + FP + FN$ | $10 + 9$<br>19<br>$10 + 9 + 0 + 1 = \overline{20}$ | 0,95             | 95  |
| Recall<br>(Sensibilidad)        | TP<br>$TP + FN$                  | 10<br>10<br>$\frac{1}{10+1} - \frac{1}{11}$        | 0,91             | 91  |
| Precision<br>(Precisión)        | TP<br>$TP + FP$                  | 10<br>10<br>$\frac{10+0}{10}$ – $\frac{10}{10}$    | $\mathbf{1}$     | 100 |
| Specificity<br>(Especificidad)  | TN<br>$TN$ + $FP$                | 9<br>9<br>$\frac{1}{9+0}$ – $\frac{1}{9}$          | $\mathbf{1}$     | 100 |
| <b>NPV</b>                      | TN<br>$TN + FN$                  | 9<br>9<br>$\frac{1}{9+1} - \frac{1}{10}$           | 0,90             | 90  |
| F1-Score                        | $2 * TP$<br>$2*TP + FN + FP$     | $2 * 10$<br>20<br>$2 * 10 + 1 + 0$ 21              | 0,95             | 95  |

*Tabla 9. Métricas de rendimiento - Amarillo*

*Fuente: Elaboración propia*

Análisis rápido de los resultados:

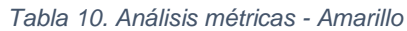

<span id="page-45-1"></span>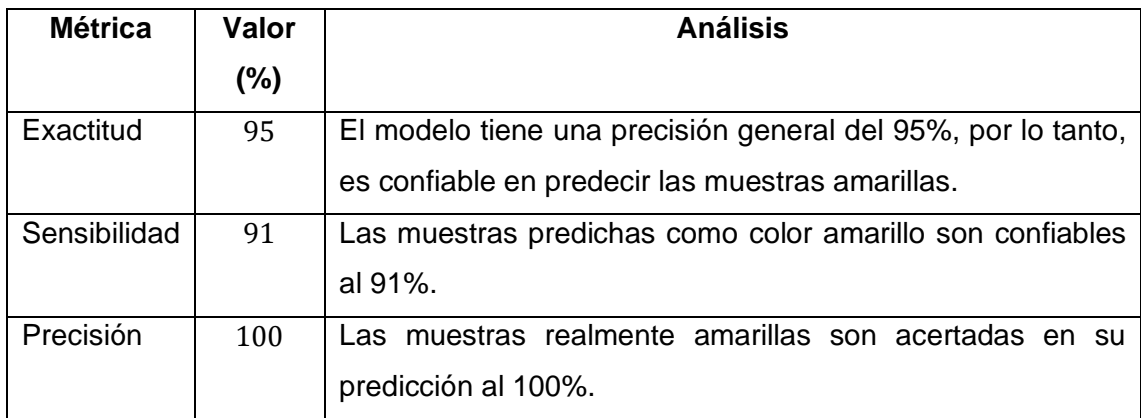

#### <span id="page-46-0"></span>**3.2.2 Evaluación muestras de color Amarillo Marrón**

En figura, se visualiza las imágenes de test utilizadas y los resultados de la predicción del modelo.

<span id="page-46-2"></span>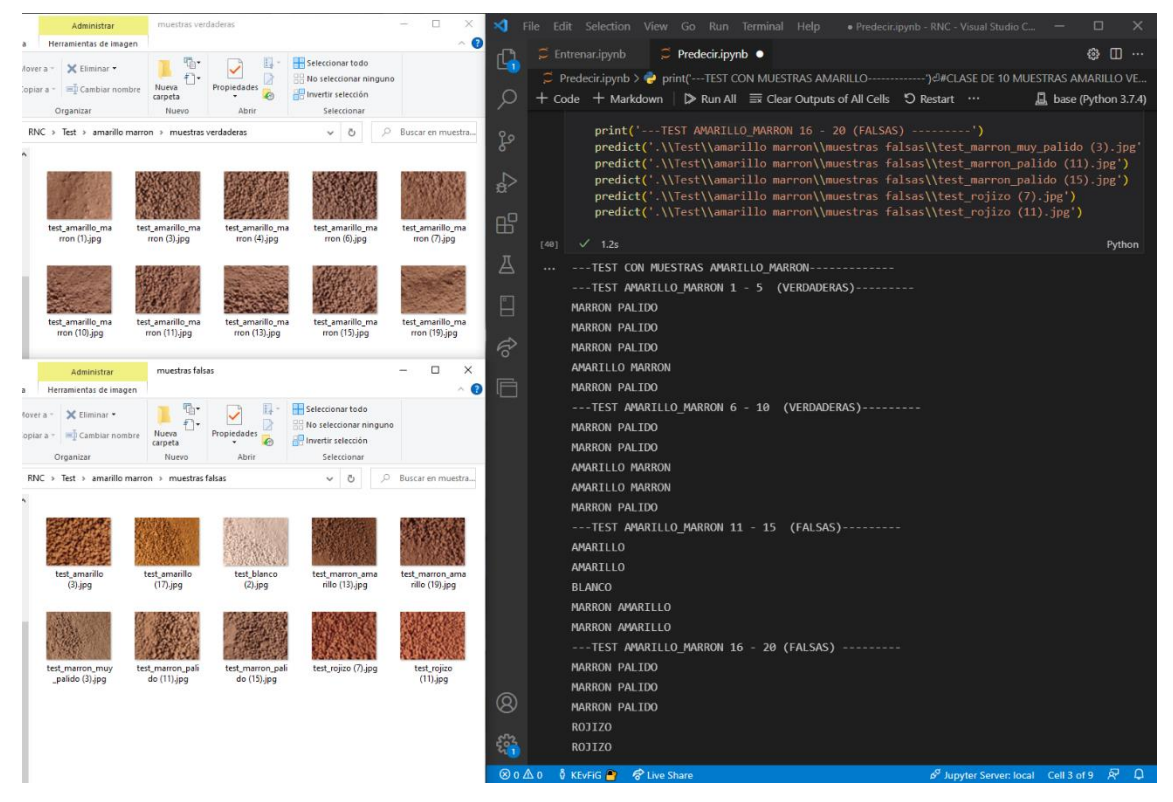

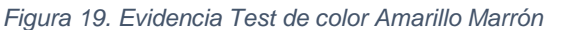

*Fuente: Elaboración propia*

Tabulación de los resultados de la matriz.

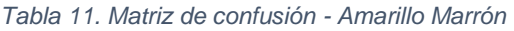

<span id="page-46-1"></span>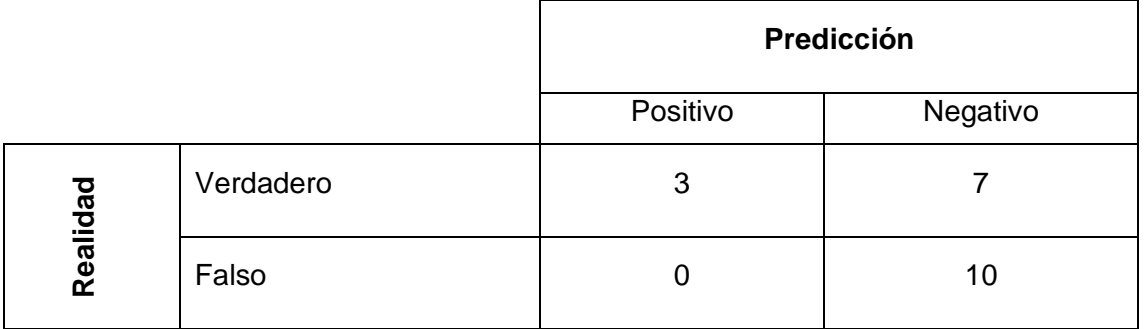

Se calculan las métricas de rendimiento.

<span id="page-47-0"></span>

| <b>Métrica</b>   | Fórmula                      | <b>Cálculo</b>                            | <b>Resultado</b> | %   |
|------------------|------------------------------|-------------------------------------------|------------------|-----|
| Overall Accuracy | $TP + TN$                    | $3 + 10$<br>13                            | 0,65             | 65  |
| (Exactitud)      | $TP + TN + FP + FN$          | $\frac{1}{3+10+7+0}$ - 20                 |                  |     |
| Recall           | TP                           | 3<br>3                                    | $\mathbf{1}$     | 100 |
| (Sensibilidad)   | $TP + FN$                    | $\frac{1}{3+0} - \frac{1}{3}$             |                  |     |
| Precision        | TP                           | 3<br>3                                    | 0,30             | 30  |
| (Precisión)      | $TP + FP$                    | $\frac{1}{3+7} = \frac{1}{10}$            |                  |     |
| Specificity      | TN                           | 10<br>10                                  | 0,59             | 59  |
| (Especificidad)  | $TN$ + $FP$                  | $\frac{10+7}{10+7} = \frac{17}{17}$       |                  |     |
| <b>NPV</b>       | TN                           | 10<br>10                                  | $\mathbf{1}$     | 100 |
|                  | $TN + FN$                    | $\frac{10+0}{10} = \frac{1}{10}$          |                  |     |
| F1-Score         | $2 * TP$<br>$2*TP + FN + FP$ | $2 * 3$<br>6<br>$2*3+0+7$ <sup>-</sup> 13 | 0,46             | 46  |

*Tabla 12. Métricas de rendimiento - Amarillo Marrón*

*Fuente: Elaboración propia*

Análisis rápido de los resultados:

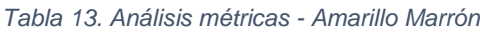

<span id="page-47-1"></span>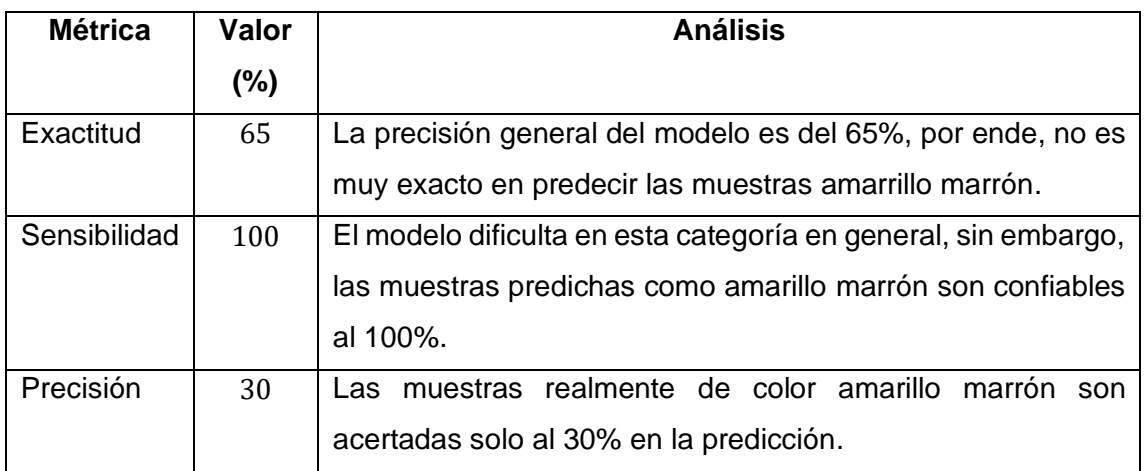

### <span id="page-48-0"></span>**3.2.3 Evaluación muestras de color Blanco**

En figura, se encuentran las imágenes para el test y los resultados de predicción del modelo.

<span id="page-48-2"></span>

| Administrar                                            | muestras verdaderas.              |                                   |                                   | $\Box$<br>×<br>$\frac{1}{2} \left( \frac{1}{2} \right)^2$<br>$\Omega$<br>$\sim$ | ×ı                        | File Edit Selection View Go Run Terminal Help                 |                   |                                                 | · Predecir.ipynb - RNC - Visual Studio C                                                                                                    |                                                                         | □                   |        |
|--------------------------------------------------------|-----------------------------------|-----------------------------------|-----------------------------------|---------------------------------------------------------------------------------|---------------------------|---------------------------------------------------------------|-------------------|-------------------------------------------------|----------------------------------------------------------------------------------------------------|-------------------------------------------------------------------------|---------------------|--------|
| Herramientas de imagen                                 |                                   |                                   | Seleccionar todo                  |                                                                                 | rQ,                       | $\supseteq$ Entrenar.ipynb                                    | $P$ redecir.ipynb |                                                 |                                                                                                    |                                                                         |                     | ◎ Ⅲ …  |
| X Eliminar<br>vet a -                                  | Nueva                             | Propiedades                       | No seleccionar ninguno            |                                                                                 |                           |                                                               |                   |                                                 |                                                                                                    |                                                                         |                     |        |
| <b>EL Cambiar nombre</b>                               | carpeta                           |                                   | Invertir selección                |                                                                                 |                           |                                                               |                   |                                                 | Code + Markdown $\triangleright$ Run All $\equiv$ Clear Outputs of All Cells $\triangleright$ Restart $\cdots$                                           |                                                                         | base (Python 3.7.4) |        |
| Organizar                                              | Nuevo                             | Abrir                             | Seleccionar                       |                                                                                 |                           |                                                               |                   |                                                 | preaict( .\\iest\\Dianco\\muestras taisas\\test marron muy paildo (o).]pg )                                                                              |                                                                         |                     |        |
| TITULACION > RNC > Test > blanco > muestras verdaderas |                                   |                                   | $\vee$ 0                          | P Buscar en muestra                                                             | ್ರಿಂ                      |                                                               |                   | print(' TEST BLANCO 16 - 20 (FALSAS)-------- ') | predict('.\\Test\\blanco\\muestras falsas\\test marron muy palido (11).jpg')<br>predict('.\\Test\\blanco\\muestras falsas\\test marron palido (12).jpg') |                                                                         |                     |        |
|                                                        |                                   |                                   |                                   |                                                                                 | ₽<br>æ                    |                                                               |                   |                                                 | predict('.\\Test\\blanco\\muestras falsas\\test marron palido (16).jpg')<br>predict('.\\Test\\blanco\\muestras falsas\\test_rojizo (5).jpg')             |                                                                         |                     |        |
| test blanco<br>$(1)$ .jpg                              | test blanco<br>$(4)$ .jpg         | test blanco<br>$(6)$ .jpg         | test blanco<br>$(7)$ .jpg         | test blanco<br>$(9)$ .jpg                                                       |                           |                                                               |                   |                                                 | predict('.\\Test\\blanco\\muestras falsas\\test_rojizo (15).jpg )                                                                                        |                                                                         |                     |        |
|                                                        |                                   |                                   |                                   |                                                                                 | Д                         | $[41]$ $\checkmark$ 1.1s                                      |                   |                                                 |                                                                                                    |                                                                         |                     | Python |
|                                                        |                                   |                                   |                                   |                                                                                 |                           | --- TEST CON MUESTRAS BLANCO-------------                     |                   |                                                 |                                                                                                    |                                                                         |                     |        |
|                                                        |                                   |                                   |                                   |                                                                                 | Ë                         | ---TEST BLANCO 1 - 5 (VERDADERAS)---------                    |                   |                                                 |                                                                                                    |                                                                         |                     |        |
| test blanco                                            | test blanco                       | test blanco                       | test blanco                       | test blanco                                                                     |                           | <b>BLANCO</b><br><b>BLANCO</b>                                |                   |                                                 |                                                                                                    |                                                                         |                     |        |
| $(10)$ .jpg                                            | $(12)$ .jpg                       | $(13)$ .jpg                       | $(16)$ .jpg                       | $(20)$ .jpg                                                                     | ಧಿ                        | <b>BLANCO</b>                                                 |                   |                                                 |                                                                                                    |                                                                         |                     |        |
| Administrar                                            | muestras falsas                   |                                   |                                   | $\Box$<br>$\times$                                                              |                           | BI ANCO                                                       |                   |                                                 |                                                                                                    |                                                                         |                     |        |
| Herramientas de imagen                                 |                                   |                                   |                                   | $\bullet$<br>$\sim$                                                             | F                         | <b>BLANCO</b>                                                 |                   |                                                 |                                                                                                    |                                                                         |                     |        |
| ver a v X Eliminar v                                   | 唱:                                |                                   | Seleccionar todo                  |                                                                                 |                           | ---TEST BLANCO 6 - 10 (VERDADERAS)---------                   |                   |                                                 |                                                                                                    |                                                                         |                     |        |
| siar a - IMI Cambiar nombre                            | $F\rightarrow$<br>Nueva           | Propiedades                       | No seleccionar ninguno            |                                                                                 |                           | <b>BLANCO</b>                                                 |                   |                                                 |                                                                                                    |                                                                         |                     |        |
| Organizar                                              | carpeta<br>Nuevo                  | Abrir                             | Invertir selección<br>Seleccionar |                                                                                 |                           | <b>BLANCO</b>                                                 |                   |                                                 |                                                                                                    |                                                                         |                     |        |
| TITULACION > RNC > Test > blanco > muestras falsas     |                                   |                                   | $\circ$<br>$\vee$ 0               | Buscar en muestra                                                               |                           | <b>BLANCO</b>                                                 |                   |                                                 |                                                                                                    |                                                                         |                     |        |
|                                                        |                                   |                                   |                                   |                                                                                 |                           | <b>BLANCO</b>                                                 |                   |                                                 |                                                                                                    |                                                                         |                     |        |
|                                                        |                                   |                                   |                                   |                                                                                 |                           | <b>BLANCO</b>                                                 |                   |                                                 |                                                                                                    |                                                                         |                     |        |
|                                                        |                                   |                                   |                                   |                                                                                 |                           | ---TEST BLANCO 11 - 15 (FALSAS)---------                      |                   |                                                 |                                                                                                    |                                                                         |                     |        |
|                                                        |                                   |                                   |                                   |                                                                                 |                           | AMARILLO                                                      |                   |                                                 |                                                                                                    |                                                                         |                     |        |
| test amanillo<br>$(10)$ .jpg                           | test amarillo_ma<br>rron (18).jpg | test amarillo_ma<br>rron (20).jpg | test_marron_ama<br>rillo (1).jpg  | test marron muy<br>_palido (6).jpg                                              |                           | <b>MARRON PALIDO</b>                                          |                   |                                                 |                                                                                                    |                                                                         |                     |        |
|                                                        |                                   |                                   |                                   |                                                                                 |                           | <b>MARRON PALIDO</b>                                          |                   |                                                 |                                                                                                    |                                                                         |                     |        |
|                                                        |                                   |                                   |                                   |                                                                                 |                           | <b>MARRON AMARILLO</b>                                        |                   |                                                 |                                                                                                    |                                                                         |                     |        |
|                                                        |                                   |                                   |                                   |                                                                                 |                           | <b>MARRON MUY PALIDO</b>                                      |                   |                                                 |                                                                                                    |                                                                         |                     |        |
| test_marron_muy                                        | test_marron_pali                  | test_marron_pali                  | test_rojizo (5).jpg               | test_rojizo                                                                     |                           | ---TEST BLANCO 16 - 20 (FALSAS)---------<br>MARRON MUY PALIDO |                   |                                                 |                                                                                                    |                                                                         |                     |        |
| palido (11).jpg                                        | do (12).jpg                       | do (16).jpg                       |                                   | $(15)$ .jpg                                                                     |                           | <b>MARRON PALIDO</b>                                          |                   |                                                 |                                                                                                    |                                                                         |                     |        |
|                                                        |                                   |                                   |                                   |                                                                                 | ශ                         | <b>MARRON PALIDO</b>                                          |                   |                                                 |                                                                                                    |                                                                         |                     |        |
|                                                        |                                   |                                   |                                   |                                                                                 |                           | ROJIZO                                                        |                   |                                                 |                                                                                                    |                                                                         |                     |        |
|                                                        |                                   |                                   |                                   |                                                                                 | <b>SP</b>                 | <b>ROJIZO</b>                                                 |                   |                                                 |                                                                                                    |                                                                         |                     |        |
|                                                        |                                   |                                   |                                   |                                                                                 | $\otimes$ 0 $\triangle$ 0 | <b>&amp; KEVFIG &amp; COLIVE Share</b>                        |                   |                                                 |                                                                                                    | $\mathcal{S}^{\sigma}$ Jupyter Server: local Cell 5 of 9 $\mathbb{R}^3$ |                     | മ      |

*Figura 20. Evidencia Test de color Blanco*

*Fuente: Elaboración propia*

Tabulación de los resultados.

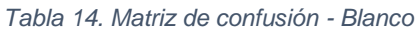

<span id="page-48-1"></span>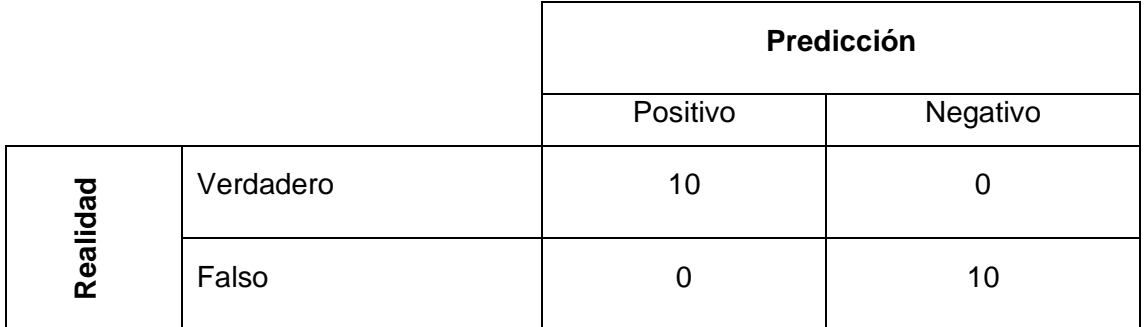

Cálculo de las métricas de rendimiento para el color Blanco.

<span id="page-49-0"></span>

| <b>Métrica</b>     | Fórmula                          | <b>Cálculo</b>                             | <b>Resultado</b> | %   |
|--------------------|----------------------------------|--------------------------------------------|------------------|-----|
| Overall Accuracy   | $TP + TN$<br>$TP + TN + FP + FN$ | $10 + 10$<br>20<br>20<br>$10 + 10 + 0 + 0$ | $\mathbf 1$      | 100 |
| (Exactitud)        |                                  |                                            |                  |     |
| Recall             | TP                               | 10<br>10                                   | $\mathbf{1}$     | 100 |
| (Sensibilidad)     | $TP + FN$                        | $\frac{10+0}{10}$ = $\frac{1}{10}$         |                  |     |
| Precision          | TP                               | 10<br>10                                   |                  |     |
| (Precisión)        | $TP + FP$                        | $\frac{10+0}{10}$ – $\frac{10}{10}$        | $\mathbf{1}$     | 100 |
| <b>Specificity</b> | TN                               | 10<br>10                                   |                  |     |
| (Especificidad)    | $TN$ + $FP$                      | $\frac{10+0}{10}$ = $\frac{1}{10}$         | $\mathbf 1$      | 100 |
| <b>NPV</b>         | TN                               | 10<br>10                                   | $\mathbf 1$      | 100 |
|                    | $TN + FN$                        | $\frac{1}{10+0} = \frac{1}{10}$            |                  |     |
| F1-Score           | $2 * TP$<br>$2*TP + FN + FP$     | 20<br>$2 * 10$<br>20<br>$2 * 10 + 0 + 0$   | $\mathbf{1}$     | 100 |

*Tabla 15. Métricas de rendimiento - Blanco*

*Fuente: Elaboración propia*

Análisis rápido de los resultados:

*Tabla 16. Análisis métricas - Blanco*

<span id="page-49-1"></span>

| <b>Métrica</b> | Valor | <b>Análisis</b>                                              |
|----------------|-------|--------------------------------------------------------------|
|                | (%)   |                                                              |
| Exactitud      | 100   | El modelo tiene una precisión general del 100% en predicción |
|                |       | de las muestras blancas, así que, es totalmente confiable.   |
| Sensibilidad   | 100   | Las muestras predichas como blancas son exactas al 100%.     |
| Precisión      | 100   | Las muestras realmente de color blanco son acertadas al      |
|                |       | 100% por el modelo.                                          |

### <span id="page-50-0"></span>**3.2.4 Evaluación muestras de color Marrón Amarillo**

En figura, se ubican las imágenes de testeo y los resultados del modelo en la predicción.

<span id="page-50-2"></span>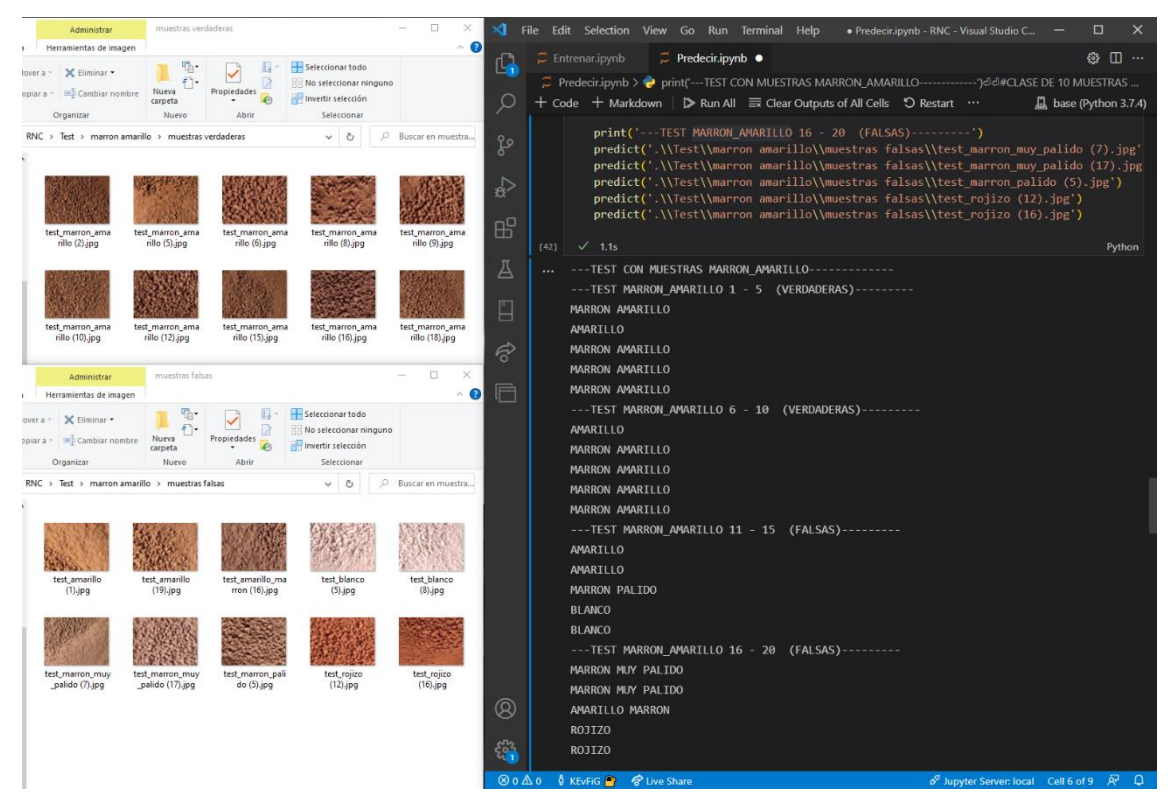

*Figura 21. Evidencia Test de color Marrón Amarillo*

*Fuente: Elaboración propia*

Se tabularon los resultados obtenidos.

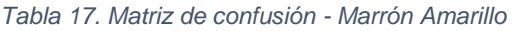

<span id="page-50-1"></span>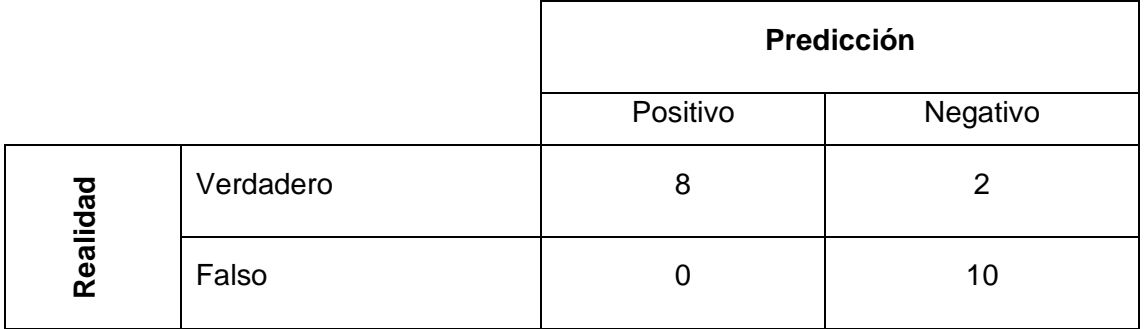

Se realiza el cálculo de las métricas de rendimiento a partir de los valores de la matriz de confusión.

<span id="page-51-0"></span>

| <b>Métrica</b>     | Fórmula                      | <b>Cálculo</b>                      | <b>Resultado</b> | %   |
|--------------------|------------------------------|-------------------------------------|------------------|-----|
| Overall Accuracy   | $TP + TN$                    | 18<br>$8 + 10$                      | 0,90             | 90  |
| (Exactitud)        | $TP + TN + FP + FN$          | $8 + 10 + 2 + 0$<br>20              |                  |     |
| Recall             | TP                           | 8<br>8                              | $\mathbf{1}$     | 100 |
| (Sensibilidad)     | $TP + FN$                    | $\frac{1}{8+0} - \frac{1}{8}$       |                  |     |
| Precision          | TP                           | 8<br>8                              | 0,80             | 80  |
| (Precisión)        | $TP + FP$                    | $\frac{1}{8+2} = \frac{1}{10}$      |                  |     |
| <b>Specificity</b> | TN.                          | 10<br>10                            | 0,83             | 83  |
| (Especificidad)    | $TN$ + $FP$                  | $\frac{10+2}{12}$ – $\frac{12}{12}$ |                  |     |
| <b>NPV</b>         | TN                           | 10<br>10                            | $\mathbf 1$      | 100 |
|                    | $TN + FN$                    | $\frac{10+0}{10}$ – $\frac{10}{10}$ |                  |     |
| F1-Score           | $2 * TP$<br>$2*TP + FN + FP$ | $2 * 8$<br>16<br>$2*8+0+2$ 18       | 0,89             | 89  |

*Tabla 18. Métricas de rendimiento - Marrón Amarillo*

*Fuente: Elaboración propia*

Análisis rápido de los resultados:

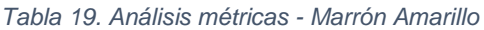

<span id="page-51-1"></span>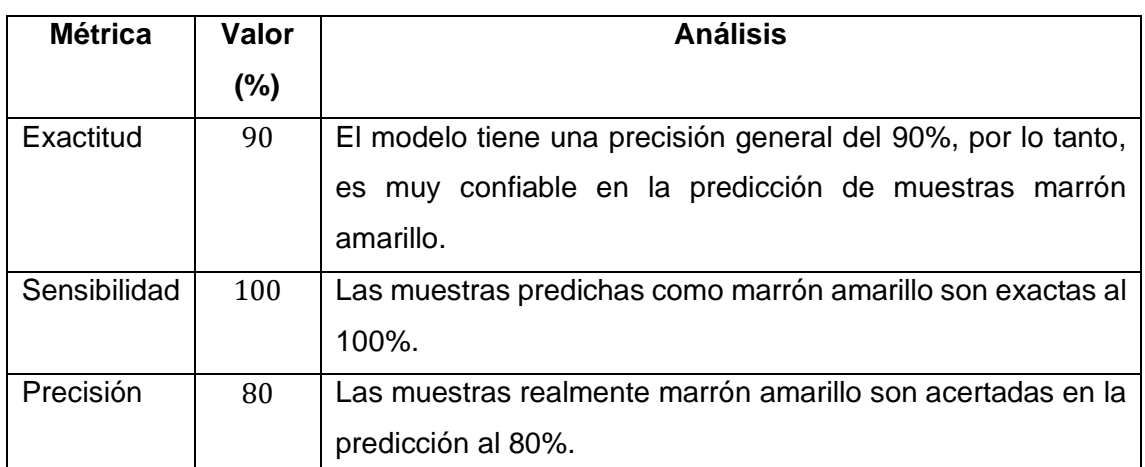

#### <span id="page-52-0"></span>**3.2.5 Evaluación muestras de color Marrón muy pálido**

En figura, se muestran las imágenes de test utilizadas y el resultado de predicción del modelo.

<span id="page-52-2"></span>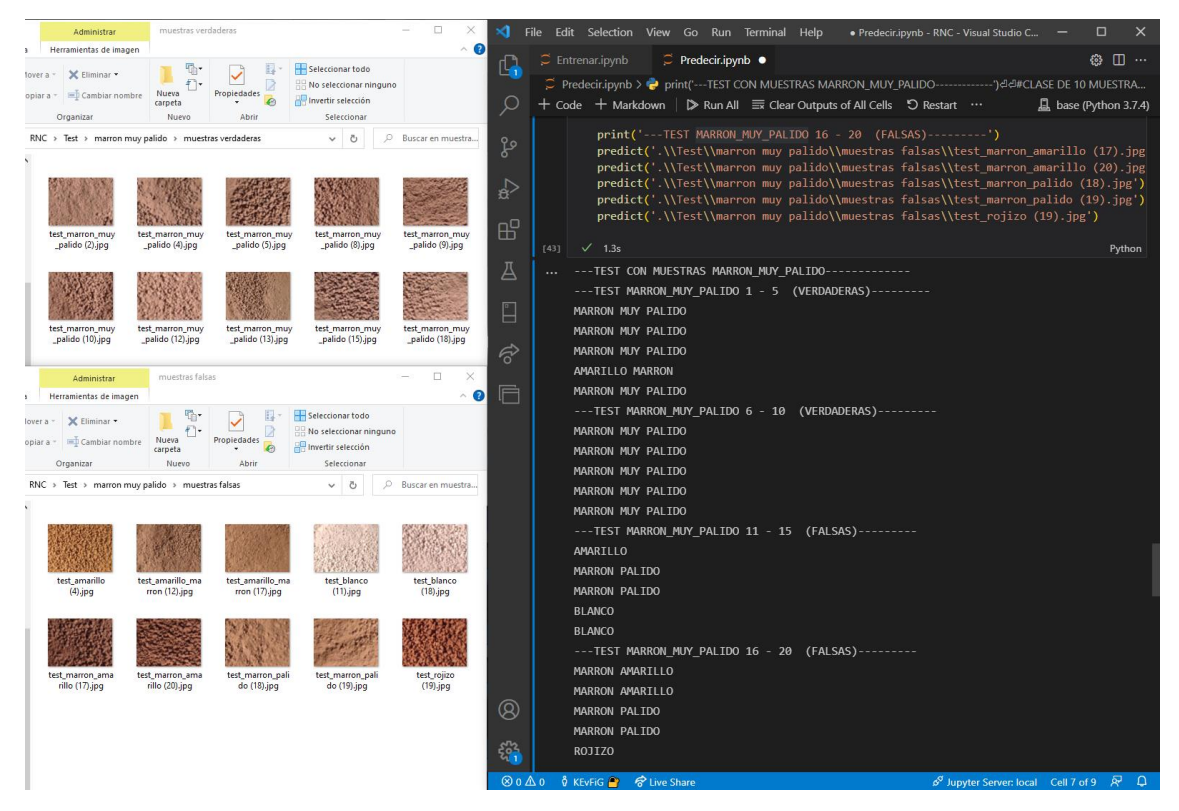

*Figura 22. Evidencia Test de color Marrón muy pálido*

*Fuente: Elaboración propia*

Se tabula los resultados conseguidos en la matriz de confusión.

*Tabla 20. Matriz de confusión - Marrón muy pálido*

<span id="page-52-1"></span>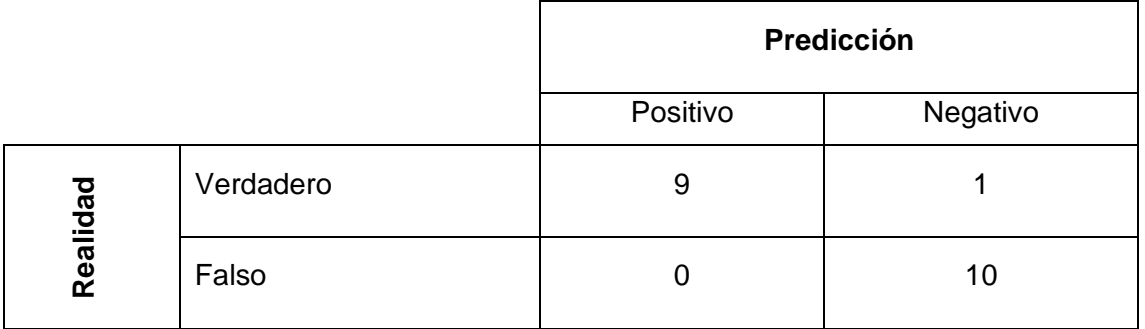

Se calcula el valor de las métricas de rendimiento en base a los valores de la matriz.

<span id="page-53-0"></span>

| <b>Métrica</b>     | Fórmula                      | <b>Cálculo</b>                  | <b>Resultado</b> | %   |
|--------------------|------------------------------|---------------------------------|------------------|-----|
| Overall Accuracy   | $TP + TN$                    | $9 + 10$<br>19                  | 0,95             | 95  |
| (Exactitud)        | $TP + TN + FP + FN$          | $9+10+1+0$ <sup>-</sup> 20      |                  |     |
| Recall             | TP                           | 9<br>9                          | $\mathbf{1}$     | 100 |
| (Sensibilidad)     | $TP + FN$                    | $\frac{1}{9+0}$ – 9             |                  |     |
| Precision          | TP                           | 9<br>9                          | 0,90             | 90  |
| (Precisión)        | $TP + FP$                    | $\frac{}{9+1} = \frac{}{10}$    |                  |     |
| <b>Specificity</b> | TN.                          | 10<br>10                        | 0,91             | 91  |
| (Especificidad)    | $TN$ + $FP$                  | $\frac{1}{10+1} = \frac{1}{11}$ |                  |     |
| <b>NPV</b>         | TN                           | 10<br>10                        | 1                | 100 |
|                    | $TN + FN$                    | $10 + 0$ $- 10$                 |                  |     |
| F1-Score           | $2 * TP$<br>$2*TP + FN + FP$ | $2*9$<br>18<br>$2*9+0+1$ 19     | 0,95             | 95  |

*Tabla 21. Métricas de rendimiento - Marrón muy pálido*

*Fuente: Elaboración propia*

Análisis rápido de los resultados:

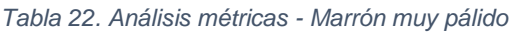

<span id="page-53-1"></span>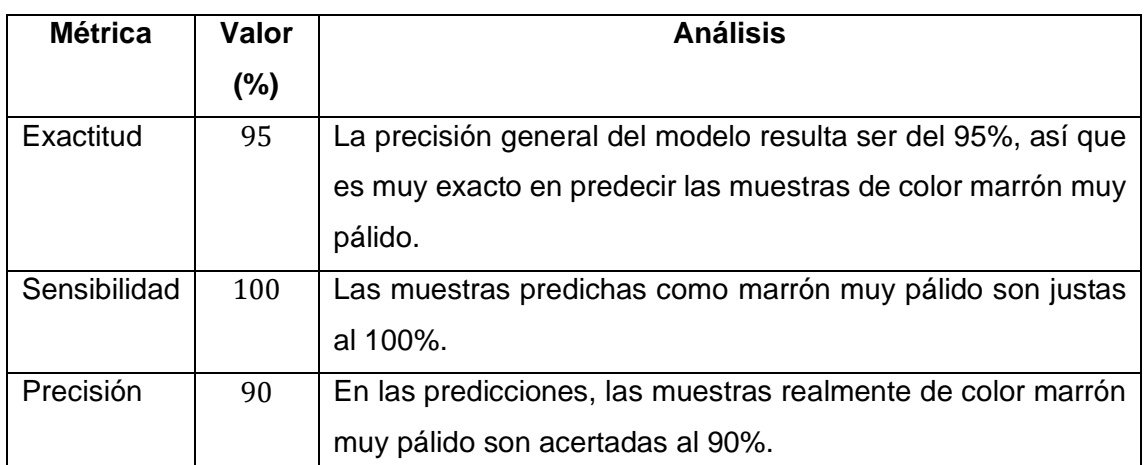

### <span id="page-54-0"></span>**3.2.6 Evaluación muestras de color Marrón Pálido**

En figura, se ubican las imágenes de testeo utilizadas y el resultado de las predicciones del modelo.

<span id="page-54-2"></span>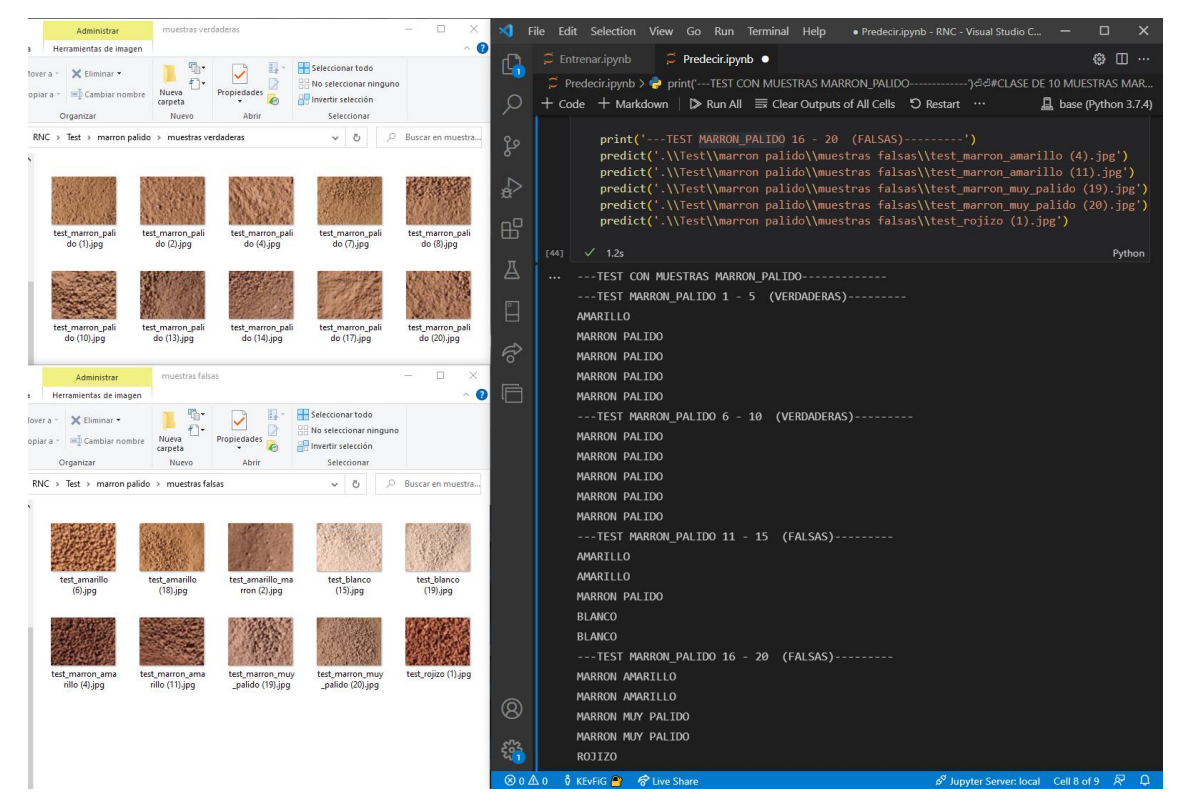

*Figura 23. Evidencia Test de color Marrón Pálido*

*Fuente: Elaboración propia*

Se tabula los resultados obtenidos en la matriz.

*Tabla 23. Matriz de confusión - Marrón Pálido*

<span id="page-54-1"></span>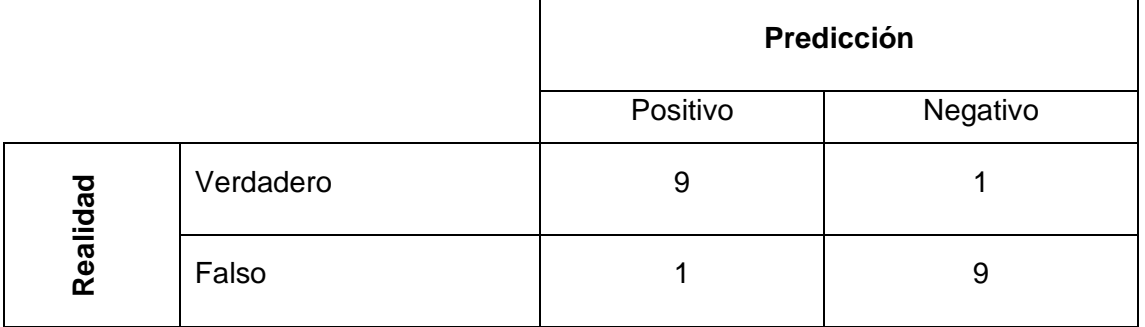

Se calculan las métricas de rendimiento a partir de los valores de la matriz.

<span id="page-55-0"></span>

| <b>Métrica</b>                  | Fórmula                          | <b>Cálculo</b>                                      | <b>Resultado</b> | %  |
|---------------------------------|----------------------------------|-----------------------------------------------------|------------------|----|
| Overall Accuracy<br>(Exactitud) | $TP + TN$<br>$TP + TN + FP + FN$ | $9 + 9$<br>18<br>$9+9+1+1$ <sup>-</sup> 20          | 0,90             | 90 |
| Recall<br>(Sensibilidad)        | TP<br>$TP + FN$                  | 9<br>9<br>$\frac{1}{9+1} - \frac{1}{10}$            | 0,90             | 90 |
| Precision<br>(Precisión)        | TP<br>$TP + FP$                  | $\mathbf{Q}$<br>9<br>$\frac{1}{9+1} - \frac{1}{10}$ | 0,90             | 90 |
| Specificity<br>(Especificidad)  | TN<br>$TN$ + $FP$                | $\mathbf{Q}$<br>9<br>$\frac{1}{9+1} = \frac{1}{10}$ | 90               | 90 |
| <b>NPV</b>                      | TN<br>$TN + FN$                  | 9<br>9<br>$\frac{1}{9+1} = \frac{1}{10}$            | 0,90             | 90 |
| F1-Score                        | $2 * TP$<br>$2*TP + FN + FP$     | $2 * 9$<br>18<br>$2*9+1+1$ 20                       | 0,90             | 90 |

*Tabla 24. Métricas de rendimiento - Marrón Pálido*

*Fuente: Elaboración propia*

Análisis rápido de los resultados:

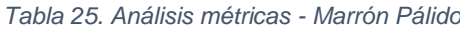

<span id="page-55-1"></span>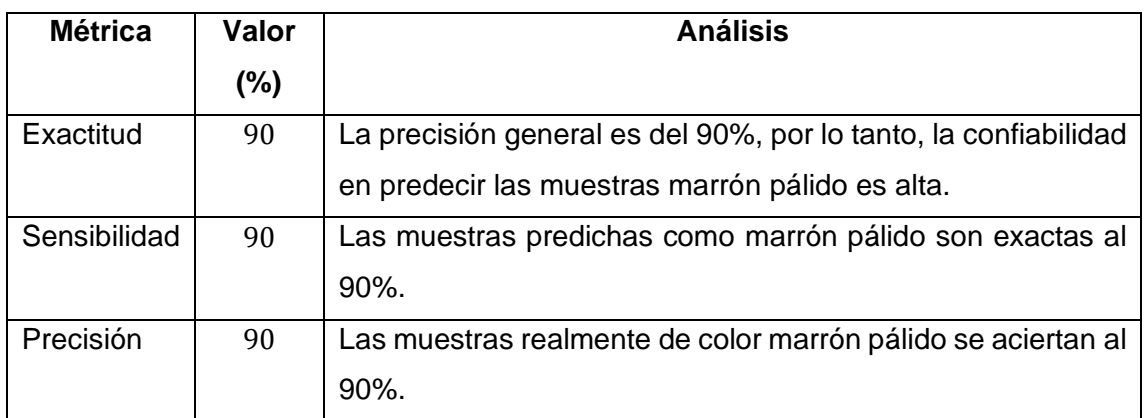

### <span id="page-56-0"></span>**3.2.7 Evaluación muestras de color Rojizo**

En figura, se muestran las imágenes de test utilizadas y el resultado de predicción del modelo.

<span id="page-56-2"></span>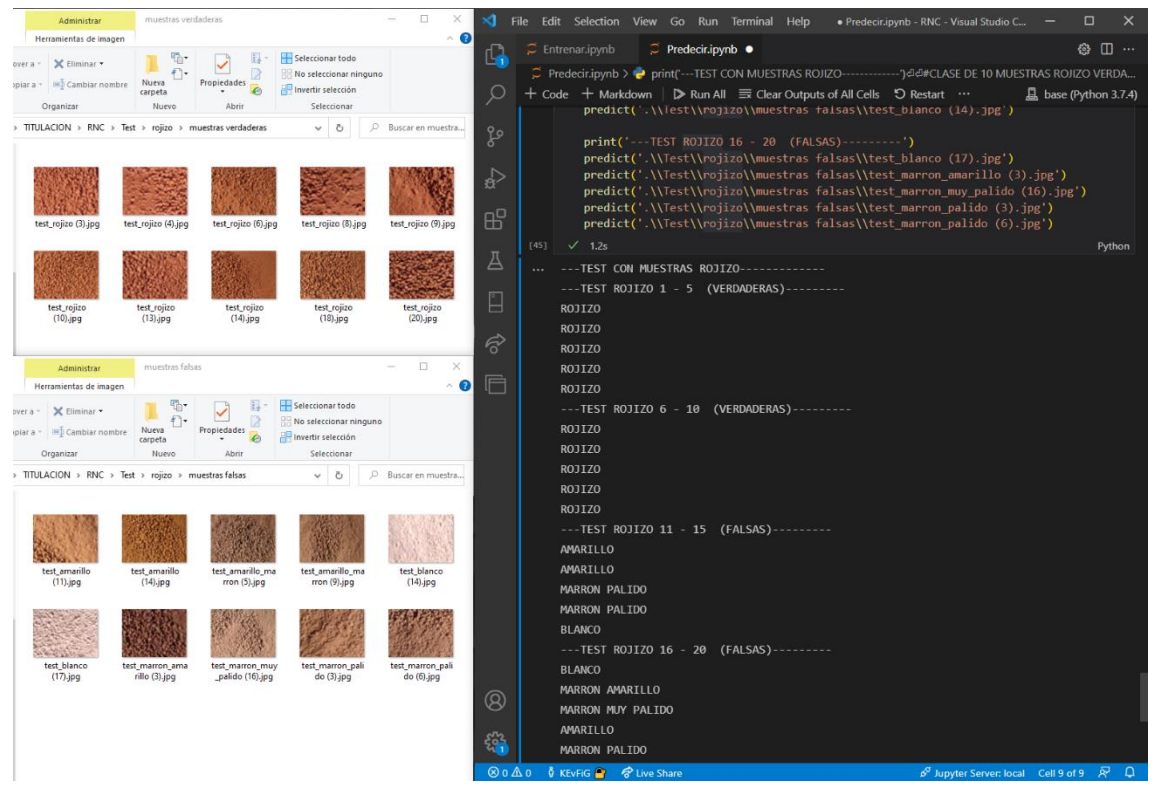

*Figura 24. Evidencia Test de color Rojizo*

*Fuente: Elaboración propia*

Se tabula los resultados conseguidos en la matriz de confusión.

*Tabla 26. Matriz de confusión - Rojizo*

<span id="page-56-1"></span>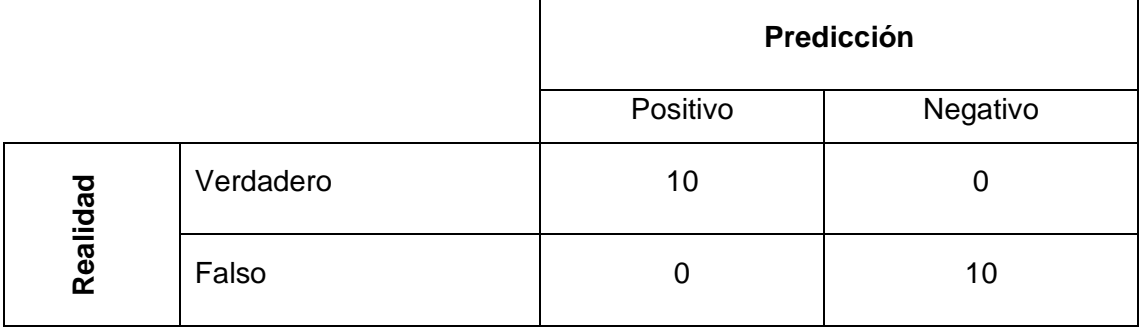

Se calculan las métricas de rendimiento para el color Rojizo, a partir de los valores en la matriz.

<span id="page-57-1"></span>

| <b>Métrica</b>     | Fórmula               | <b>Cálculo</b>                                                       | <b>Resultado</b> | $\%$ |
|--------------------|-----------------------|----------------------------------------------------------------------|------------------|------|
| Overall Accuracy   | $TP + TN$             | $10 + 10$<br>20                                                      | $\mathbf{1}$     | 100  |
| (Exactitud)        | $TP + TN + FP + FN$   | $10 + 10 + 0 + 0$<br>20                                              |                  |      |
| Recall             | TP                    | 10<br>10                                                             | $\mathbf{1}$     | 100  |
| (Sensibilidad)     | $TP + FN$             | $\frac{10+0}{10}$ – $\frac{10}{10}$                                  |                  |      |
| Precision          | TP                    | 10<br>10                                                             | $\mathbf{1}$     | 100  |
| (Precisión)        | $TP + FP$             | $\frac{10+0}{10}$ – $\frac{10}{10}$                                  |                  |      |
| <b>Specificity</b> | TN.                   | 10<br>10                                                             |                  | 100  |
| (Especificidad)    | $TN$ + $FP$           |                                                                      |                  |      |
| <b>NPV</b>         | TN                    | 10<br>10                                                             | $\mathbf 1$      | 100  |
|                    |                       |                                                                      |                  |      |
| F1-Score           | $2*TP + FN + FP$      | 20<br>$2 * 10 + 0 + 0$                                               | $\mathbf 1$      | 100  |
|                    | $TN + FN$<br>$2 * TP$ | $\frac{1}{10+0} - \frac{1}{10}$<br>$10 + 0$ $- 10$<br>20<br>$2 * 10$ | $\mathbf{1}$     |      |

*Tabla 27. Métricas de rendimiento - Rojizo*

*Fuente: Elaboración propia*

Análisis rápido de los resultados:

*Tabla 28. Análisis métricas - Rojizo*

<span id="page-57-2"></span>

| <b>Métrica</b> | Valor | Análisis                                                        |
|----------------|-------|-----------------------------------------------------------------|
|                | (%)   |                                                                 |
| Exactitud      | 100   | El modelo tiene una precisión general del 100% en el color      |
|                |       | rojizo, por lo tanto, la predicción es completamente confiable. |
| Sensibilidad   | 100   | Las muestras predichas como color rojizo son atinadas al        |
|                |       | 100%.                                                           |
| Precisión      | 100   | Las muestras realmente rojizas son acertadas al 100% en las     |
|                |       | predicciones.                                                   |

*Fuente: Elaboración propia*

#### <span id="page-57-0"></span>**3.2.8 Promedio de resultados obtenidos**

A continuación, se presenta una tabla con el cálculo de los promedios de rendimiento, obtenidos en las pruebas hechas por categoría.

<span id="page-58-1"></span>

|                         | Overall      | Recall         | Precision    | Specificity     | <b>NPV</b>   | $F1-$        |
|-------------------------|--------------|----------------|--------------|-----------------|--------------|--------------|
| <b>Métrica</b><br>Color | Accuracy     | (Sensibilidad) | (Precisión)  | (Especificidad) |              | Score        |
|                         | (Exactitud)  |                |              |                 |              |              |
| Amarillo                | 0,95         | 0,91           | 1            | $\mathbf{1}$    | 0,90         | 0,95         |
| Amarillo Marrón         | 0,65         | $\mathbf{1}$   | 0,30         | 0,59            | $\mathbf{1}$ | 0,46         |
| <b>Blanco</b>           | $\mathbf{1}$ | 1              | 1            | $\mathbf{1}$    | $\mathbf{1}$ | $\mathbf{1}$ |
| Marrón amarillo         | 0,90         | $\mathbf{1}$   | 0,80         | 0,83            | $\mathbf{1}$ | 0,89         |
| Marrón<br>muy           | 0,95         | $\mathbf{1}$   | 0,90         | 0,91            | $\mathbf{1}$ | 0,95         |
| pálido                  |              |                |              |                 |              |              |
| Marrón pálido           | 0,90         | 0,90           | 0,90         | 0,90            | 0,90         | 0,90         |
| Rojizo                  | $\mathbf{1}$ | $\mathbf{1}$   | $\mathbf{1}$ | $\mathbf{1}$    | $\mathbf{1}$ | $\mathbf{1}$ |
|                         |              |                |              |                 |              |              |
| <b>PROMEDIO</b>         | 0,91         | 0,97           | 0,84         | 0,89            | 0,97         | 0,88         |
| En $(%)$                | 91           | 97             | 84           | 89              | 97           | 88           |

*Tabla 29. Promedios de las métricas de rendimiento*

*Fuente: Elaboración propia*

#### <span id="page-58-0"></span>**3.2.9 Análisis global de los resultados del modelo**

Para facilitar el análisis, se presenta la siguiente tabla de resumen.

<span id="page-58-2"></span>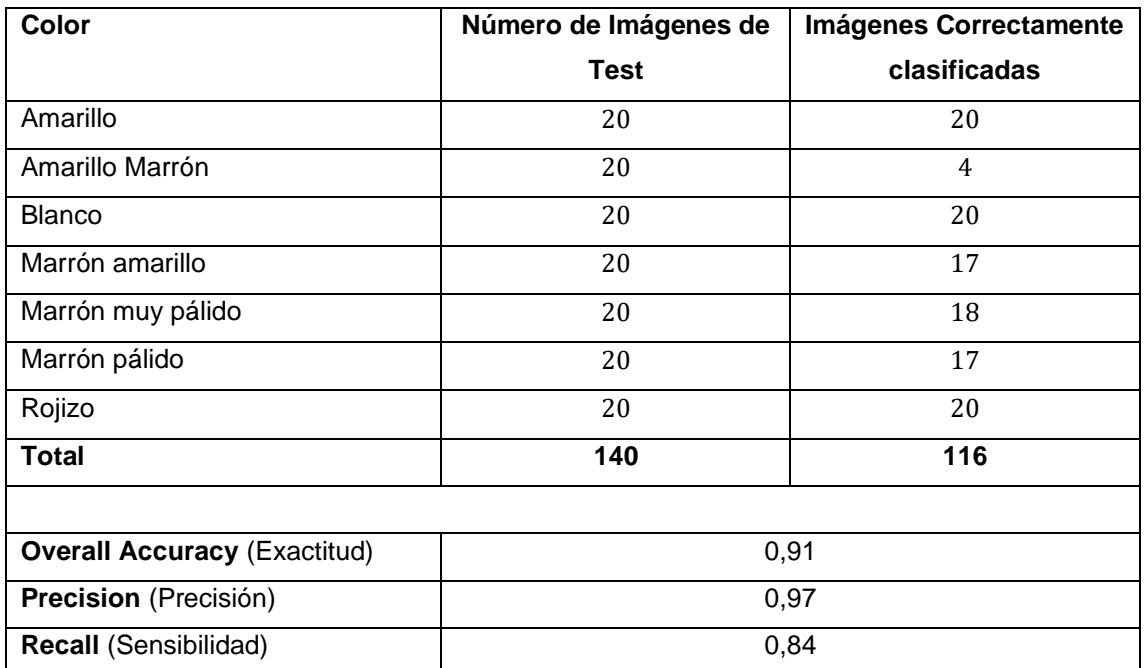

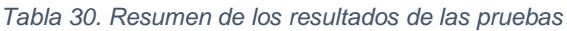

Se recalca que los resultados obtenidos son el reflejo del desempeño de un modelado de red neuronal convolucional que ha sido entrenado para demostrar predicciones de colores en muestras estandarizadas de suelo.

**NOTA:** *El dataset utilizado para el aprendizaje del modelo tiene un total de 4480 imágenes (70% para entrenamiento – 30% para validación) y consta de siete categorías diferentes igualadas, cada una representando un color.*

A continuación, en la última tabla de análisis:

<span id="page-59-0"></span>

| <b>Métrica</b> | Valor | <b>Análisis</b>                                                |  |  |
|----------------|-------|----------------------------------------------------------------|--|--|
|                | (%)   |                                                                |  |  |
| Exactitud      | 91    | El modelo resultante tiene una exactitud del 91%; por ende,    |  |  |
|                |       | la confiabilidad de las predicciones es alta.                  |  |  |
| Sensibilidad   | 97    | Se resalta que el modelo obtenido tiene una precisión alta del |  |  |
| Precisión      | 84    | 97% y una sensibilidad considerable del 84%.                   |  |  |

*Tabla 31. Análisis de las métricas de rendimiento del modelo*

#### *Fuente: Elaboración propia*

Se puede decir que el modelo CNN maneja bien las clases aprendidas en línea general, porque se evaluaron todas las categorías por iguales y se obtuvo 116 aciertos sobre 140 pruebas; por lo tanto, una predicción acertada real del 82.86%.

Se observa eso sí que el reconocimiento real en las pruebas realizadas (82.86%), es más bajo del reconocimiento esperado (tipo un 90%). Esto se debe a que el amarillo marrón no fue aprendido como debido. De hecho, de ese color, apenas 4 muestras de 20 fueron reconocidas correctamente; y las métricas correspondientes de rendimiento son la evidencia del mal aprendizaje.

#### <span id="page-60-0"></span>**CONCLUSIONES**

En base al trabajo realizado para la generación de un modelo de predicción de colores del suelo, se concluye lo siguiente:

- Se desarrolló un modelo de red neuronal para el reconocimiento del suelo mediante el color, aplicando técnicas de aprendizaje profundo con Python y librerías de Keras y Tensorflow.
- Se utilizó el aprendizaje profundo para reconocer los colores de muestras de suelo mediante redes neuronales convolucionales. Esto demuestra que es posible fomentar el estudio del suelo y aportar a las investigaciones de las ciencias agropecuarias mediante la aplicación de técnicas de la inteligencia artificial. Por lo tanto, no se descarta que es posible determinar ulteriores características del suelo, en particular, aquellas físicas; por ende, el presente trabajo de titulación abre puertas a posibles futuras investigaciones sobre el ámbito.
- Se realizó el trabajo de campo en la provincia de El Oro para recolectar las muestras de suelo. Estas luego fueron elaboradas y estandarizadas para adecuarlas al análisis correcto del color.
- Se analizó el color de las muestras en laboratorio mediante las tablas de Munsell para entrenar el modelo de predicción y comprobar luego los resultados otorgados. Se destaca que es un proceso sencillo de realizar, pero muy sujeto a posibles errores humanos: ciertas muestras pueden presentar colores muy parecidos que confunden fácilmente la vista, entonces dar resultados ambiguos cuando las tonalidades del color son semejantes.
- Se tomaron fotografías a las muestras del suelo recolectadas para crear el dataset de aprendizaje del modelo. Se resalta que es uno de los procesos críticos del trabajo: se tuvieron que considerar diferentes aspectos delicados como la configuración de la cámara, la estabilidad y la posición, las condiciones de luz y exposición.
- Se evaluó el rendimiento del modelo con 140 pruebas de reconocimiento, utilizando matrices de confusión para analizar los resultados de predicción del modelo, donde se puede destacar un alto rendimiento general del prototipo y un porcentaje de reconocimiento real del 82.86%.

#### <span id="page-61-0"></span>**RECOMENDACIONES**

- Se recomienda analizar el color de las muestras con las tablas de Munsell las veces necesarias para asegurar los resultados. Los colores pueden ser muy parecidos y su correcta identificación es fundamental para categorizar bien las imágenes en carpetas cuando se arma el dataset de entrenamiento y aprendizaje.
- Considerar muy atentamente el lugar y la posición donde tomar las fotos de las muestras de suelo porque las condiciones de luz y exposición influyen mucho en la calidad de las fotos realizadas.
- Se propone también realizar una toma fotográfica previa a un reducido número de muestras para verificar la calidad de las imágenes. Malas configuraciones de la cámara, como la sensibilidad de ISO y el tipo de lente, pueden afectar gravemente las tomas y reflejar en la fotografía colores de suelo demasiado alterados.
- Trabajar con un equipo de buena potencia de cálculo y con imágenes de tamaño reducido no superior a los 500 píxeles de ancho y alto.

#### <span id="page-62-0"></span>**BIBLIOGRAFÍA**

- [1] M. Supriya y V. K. Chattu, «A Review of Artificial Intelligence, Big Data, and Blockchain Technology Applications in Medicine and Global Health», *Big Data Cogn. Comput.*, vol. 5, n.º 3, p. 41, sep. 2021, doi: 10.3390/bdcc5030041.
- [2] A. Palinski, «Forecasting gas demand using artificial intelligence methods», *Naft.-Gaz*, n.º 2, pp. 111-117, feb. 2019, doi: 10.18668/NG.2019.02.07.
- [3] L. Chen, P. Chen, y Z. Lin, «Artificial Intelligence in Education: A Review», *IEEE Access*, vol. 8, pp. 75264-75278, 2020, doi: 10.1109/ACCESS.2020.2988510.
- [4] V. Moysiadis, P. Sarigiannidis, V. Vitsas, y A. Khelifi, «Smart Farming in Europe», *Comput. Sci. Rev.*, vol. 39, p. 100345, feb. 2021, doi: 10.1016/j.cosrev.2020.100345.
- [5] N. Muthukrishnan, F. Maleki, K. Ovens, C. Reinhold, B. Forghani, y R. Forghani, «Brief History of Artificial Intelligence», *Neuroimaging Clinics of North America*, vol. 30, n.º 4, pp. 393-399, nov. 2020, doi: 10.1016/j.nic.2020.07.004.
- [6] «Agricultura, la base de la economía y la alimentación Ministerio de Agricultura y Ganadería». https://www.agricultura.gob.ec/agricultura-la-basede-la-economia-y-la-alimentacion/ (accedido 6 de diciembre de 2021).
- [7] R. R. Poppiel *et al.*, «Soil Color and Mineralogy Mapping Using Proximal and Remote Sensing in Midwest Brazil», *Remote Sens.*, vol. 12, n.º 7, p. 1197, abr. 2020, doi: 10.3390/rs12071197.
- [8] N. P. Kirillova, J. Grauer-Gray, A. E. Hartemink, T. M. Sileova, Z. S. Artemyeva, y E. K. Burova, «New perspectives to use Munsell color charts with electronic devices», *Comput. Electron. Agric.*, vol. 155, pp. 378-385, dic. 2018, doi: 10.1016/j.compag.2018.10.028.
- [9] R. Bujnovsky, J. Vilcek, M. Lorincova, y M. Kudla, «Agricultural Soil and Freshwater Ecosystem Services in Slovakia - Opportunities and Challenges for Their Practical Application», *Folia Geogr.*, vol. 63, n.º 1, pp. 110-122, 2021.
- [10] M. J. Wilson, «The importance of parent material in soil classification: A review in a historical context», *Catena*, vol. 182, p. 104131, nov. 2019, doi: 10.1016/j.catena.2019.104131.
- [11] A. A. Nikiforova, «Soil Classification», *Knowl. Organ.*, vol. 46, n.º 6, pp. 467-488, 2019, doi: 10.5771/0943-7444-2019-6-467.
- [12] P. Srivastava, A. Shukla, y A. Bansal, «A comprehensive review on soil classification using deep learning and computer vision techniques», *Multimed. Tools Appl.*, vol. 80, n.º 10, pp. 14887-14914, abr. 2021, doi: 10.1007/s11042-021-10544-5.
- [13] B. Sun *et al.*, «Effects of freeze-thaw on soil properties and water erosion», *Soil Water Res., vol. 16, n.º 4, pp. 205-216, 2021, doi: 10.17221/143/2020-*SWR.
- [14] E. K. Bunemann *et al.*, «Soil quality A critical review», *Soil Biol. Biochem.*, vol. 120, pp. 105-125, may 2018, doi: 10.1016/j.soilbio.2018.01.030.
- [15] S. Inazumi, S. Intui, A. Jotisankasa, S. Chaiprakaikeow, y K. Kojima, «Artificial intelligence system for supporting soil classification», *Results Eng.*, vol. 8, p. 100188, dic. 2020, doi: 10.1016/j.rineng.2020.100188.
- [16] S. K. Das, P. Samui, A. K. Sabat, y T. G. Sitharam, «Prediction of swelling pressure of soil using artificial intelligence techniques», *Environ. Earth Sci.*, vol. 61, n.º 2, pp. 393-403, jul. 2010, doi: 10.1007/s12665-009-0352-6.
- [17] A. A. Javadi y M. Rezania, «Applications of artificial intelligence and data mining techniques in soil modeling», *Geomech. Eng.*, vol. 1, n.º 1, pp. 53-74, mar. 2009, doi: 10.12989/gae.2009.1.1.053.
- [18] L. Kouadio, R. C. Deo, V. Byrareddy, J. F. Adamowski, S. Mushtaq, y V. P. Nguyen, «Artificial intelligence approach for the prediction of Robusta coffee yield using soil fertility properties», *Comput. Electron. Agric.*, vol. 155, pp. 324-338, dic. 2018, doi: 10.1016/j.compag.2018.10.014.
- [19] A. A. R. Madushanki, M. N. Halgamuge, W. A. H. S. Wirasagoda, y A. Syed, «Adoption of the Internet of Things (IoT) in Agriculture and Smart Farming towards Urban Greening: A Review», *Int. J. Adv. Comput. Sci. Appl.*, vol. 10, n.º 4, pp. 11-28, abr. 2019, doi: 10.14569/IJACSA.2019.0100402.
- [20] M. N. Akhtar, A. J. Shaikh, A. Khan, H. Awais, E. A. Bakar, y A. R. Othman, «Smart Sensing with Edge Computing in Precision Agriculture for Soil Assessment and Heavy Metal Monitoring: A Review», *Agriculture-Basel*, vol. 11, n.º 6, p. 475, jun. 2021, doi: 10.3390/agriculture11060475.
- [21] M. Whiting, S. W. Salley, D. K. James, J. W. Karl, y C. W. Brungard, «Rapid bulk density measurement using mobile device photogrammetry», Soil Sci. Soc. Am. J., vol. 84, n.º 3, pp. 811-817, jun. 2020, doi: 10.1002/saj2.20063.
- [22] C. Gonzalez Garcia, E. Rolando Nunez-Valdez, V. Garcia-Diaz, B. C. Pelayo G-Bustelo, y J. M. Cueva Lovelle, «A Review of Artificial Intelligence in the Internet of Things», *Int. J. Interact. Multimed. Artif. Intell.*, vol. 5, n.º 4, pp. 9-20, mar. 2019, doi: 10.9781/ijimai.2018.03.004.
- [23] C. J. Fluke y C. Jacobs, «Surveying the reach and maturity of machine learning and artificial intelligence in astronomy», *Wiley Interdiscip. Rev.-Data Mining Knowl. Discov.*, vol. 10, n.º 2, p. e1349, mar. 2020, doi: 10.1002/widm.1349.
- [24] M. A. Boden, *Inteligencia Artificial*. Turner, 2017.
- [25] R. Benítez, G. Escudero, S. Kanaan, y D. M. Rodó, *Inteligencia artificial avanzada*. Editorial UOC, 2014.
- [26] J. Martinez Torres, C. Iglesias Comesana, y P. J. Garcia-Nieto, «Review: machine learning techniques applied to cybersecurity», *Int. J. Mach. Learn. Cybern.*, vol. 10, n.º 10, pp. 2823-2836, oct. 2019, doi: 10.1007/s13042-018-00906-1.
- [27] M. Rashid, H. Singh, y V. Goyal, «The use of machine learning and deep learning algorithms in functional magnetic resonance imaging-A systematic

review», *Expert Syst.*, vol. 37, n.º 6, p. e12644, dic. 2020, doi: 10.1111/exsy.12644.

- [28] R. Mu y X. Zeng, «A Review of Deep Learning Research», *KSII Trans. Internet Inf. Syst.*, vol. 13, n.º 4, pp. 1738-1764, abr. 2019, doi: 10.3837/tiis.2019.04.001.
- [29] X. Yan, S. Hu, Y. Mao, Y. Ye, y H. Yu, «Deep multi-view learning methods: A review», *Neurocomputing*, vol. 448, pp. 106-129, ago. 2021, doi: 10.1016/j.neucom.2021.03.090.
- [30] M. H. Pereira da Cruz, D. S. Domingues, P. T. Maeda Saito, A. R. Paschoal, y P. H. Bugatti, «TERL: classification of transposable elements by convolutional neural networks», *Brief. Bioinform.*, vol. 22, n.º 3, p. bbaa185, may 2021, doi: 10.1093/bib/bbaa185.
- [31] D. Goularas y S. Kamis, «Evaluation of Deep Learning Techniques in Sentiment Analysis from Twitter Data», en *2019 International Conference on Deep Learning and Machine Learning in Emerging Applications (Deep-ML)*, ago. 2019, pp. 12-17. doi: 10.1109/Deep-ML.2019.00011.
- [32] S. Ghaffarian, J. Valente, M. van der Voort, y B. Tekinerdogan, «Effect of Attention Mechanism in Deep Learning-Based Remote Sensing Image Processing: A Systematic Literature Review», *Remote Sens.*, vol. 13, n.º 15, p. 2965, ago. 2021, doi: 10.3390/rs13152965.
- [33] J. M. Ede, «Deep learning in electron microscopy», *Mach. Learn.: Sci. Technol.*, vol. 2, n.º 1, p. 011004, mar. 2021, doi: 10.1088/2632-2153/abd614.
- [34] B. Pang, E. Nijkamp, y Y. N. Wu, «Deep Learning With TensorFlow: A Review», *J. Educ. Behav. Stat.*, vol. 45, n.º 2, pp. 227-248, abr. 2020, doi: 10.3102/1076998619872761.
- [35] S. Morita, «Chemometrics and Related Fields in Python», *Anal. Sci.*, vol. 36, n.º 1, pp. 107-112, ene. 2020, doi: 10.2116/analsci.19R006.
- [36] M. Perez-Enciso y L. M. Zingaretti, «A Guide on Deep Learning for Complex Trait Genomic Prediction», Genes, vol. 10, n.º 7, p. 553, jul. 2019, doi: 10.3390/genes10070553.
- [37] S. A. Schmidt y C. Ahn, «A Comparative Review of Methods of Using Soil Colors and their Patterns for Wetland Ecology and Management», *Commun.*  Soil Sci. Plant Anal., vol. 50, n.º 11, pp. 1293-1309, jun. 2019, doi: 10.1080/00103624.2019.1604737.
- [38] J. Nalepa, M. Marcinkiewicz, y M. Kawulok, «Data Augmentation for Brain-Tumor Segmentation: A Review», *Front. Comput. Neurosci.*, vol. 13, p. 83, dic. 2019, doi: 10.3389/fncom.2019.00083.
- [39] Á. M. Lerma Sánchez *et al.*, «Clasificación automática de anastomosis mediante redes neuronales convolucionales en video fetoscópico», *RIDE. Revista Iberoamericana para la Investigación y el Desarrollo Educativo*, vol. 11, n.º 22, jun. 2021, doi: 10.23913/ride.v11i22.856.
- [40] J. M. Domínguez Soto, A. D. Román Gutiérrez, F. Prieto García, y O. Acevedo Sandoval, «Sistema de Notación Munsell y CIELab como

herramienta para evaluación de color en suelos», *Revista mexicana de ciencias agrícolas, vol.* 3, n.º 1, pp. 141-155, feb. 2012.

- [41] S. Ye, R. G. Pontius, y R. Rakshit, «A review of accuracy assessment for object-based image analysis: From per-pixel to per-polygon approaches», *ISPRS-J. Photogramm. Remote Sens.*, vol. 141, pp. 137-147, jul. 2018, doi: 10.1016/j.isprsjprs.2018.04.002.
- [42] A. E. Maxwell, T. A. Warner, y L. A. Guillen, «Accuracy Assessment in Convolutional Neural Network-Based Deep Learning Remote Sensing Studies-Part 1: Literature Review», *Remote Sens.*, vol. 13, n.º 13, p. 2450, jul. 2021, doi: 10.3390/rs13132450.
- [43] A. E. Maxwell, T. A. Warner, y L. A. Guillen, «Accuracy Assessment in Convolutional Neural Network-Based Deep Learning Remote Sensing Studies-Part 2: Recommendations and Best Practices», *Remote Sens.*, vol. 13, n.<sup>o</sup> 13, p. 2591, jul. 2021, doi: 10.3390/rs13132591.
- [44] D. Sisodia y D. S. Sisodia, «Data Sampling Strategies for Click Fraud Detection Using Imbalanced User Click Data of Online Advertising: An Empirical Review», *IETE Tech. Rev.*, doi: 10.1080/02564602.2021.1915892.
- [45] E. Lieskovska, M. Jakubec, R. Jarina, y M. Chmulik, «A Review on Speech Emotion Recognition Using Deep Learning and Attention Mechanism», *Electronics*, vol. 10, n.º 10, p. 1163, may 2021, doi: 10.3390/electronics10101163.

#### <span id="page-66-1"></span><span id="page-66-0"></span>**ANEXOS**

#### **Anexo I. Generar\_imagenes.ipynb**

```
Help
                                                          Generar_imagenes.ipynb - RNC - Visual Studio Code
                   C Predecir.ipynb
C Entrenar.ipynb
                                       \supset Generar_imagenes.ipynb \timesCenerar_imagenes.ipynb > ● import cv2elimport oseleDatos = './z fotos aux/muestra219' #ruta carpeta donde almacenar las imagenes
+ Code + Markdown | (> Run All = Clear Outputs of All Cells + D Restart | all nterrupt | o Variables | all Outline …
       NE DA DA 日… 自
\trianglerightimport cv2
         import os
         Datos = './z fotos aux/muestra219' #ruta carpeta donde almacenar las imagenes
         if not os.path.exists(Datos):
            print('Carpeta creada: ',Datos)
             os.makedirs(Datos)
         cap = cv2.VideoCapture('./muestra219_aux.mp4') #ruta del video capturado
         count = 1grados = 0escala = 1.0ancho, alto = 326, 245 #Tamaño de imagen requerido
         while True:
             #Leer frame
             ret, frame = cap.read()if ret:
                 #Mientras haya frames que extraer lo hara (264 frames por categoria)
                 if count \leq 264:
                     #Obtener tamaño de imagen original
                     (h, w) = frame.shape[:2]
                     centro = (w / 2, h / 2)rotacion = cv2.getRotationMatrix2D(centro, grados, escala)
                     imagenGirada = cv2.warpAffine(frame, rotation, (w, h))filaInicial = int(h * .25)columnaInicial = int(w * .25)filaFinal = int(h * .85)columnaFinal = int(w * .85)imagenRecortada = imagenGirada[filaInicial:filaFinal, columnaInicial:columnaFinal]
                     frame_nuevo = cv2.resize(imagenRecortada, (ancho, alto))
                     cv2.imwrite(Datos+'/muestra219_aux_{}.jpg'.format(count),frame_nuevo)
                     print('Imagen guardada:'+'/muestra219_aux_{}.jpg'.format(count))
                     count = count + 1grados = grados + 1if grados == 361:
                     grados = 0if count == 265:
                     break
         cap.release()
         cv2.destroyAllWindows()
```
*Figura 25. Generar\_imagenes.ipynb*

*Fuente: Elaboración propia*

#### <span id="page-67-0"></span>**Anexo II. Entrenar.ipynb – Dataset**

#### <span id="page-67-1"></span>Help Entrenar.ipynb - RNC - Visual Studio Code  $\heartsuit$  Entrenar.ipynb  $\times$   $\heartsuit$  Entrenar.ipynb (output)  $C$  Predecir.ipynb C Entrenar.ipynb > ● # Parametros epocas = 6 # Numero de iteraciones para aprender y predecir la data elongitud,  $+$  Code  $+$  Markdown  $| \blacktriangleright$  Run All  $\;\equiv$  Clear Outputs of All Cells  $| \equiv$  Outline  $\;\cdots$ Suma Total de imagenes en subdirs: 4480  $labels=[]$ indice=0 for cantidad in dircount: for i in range(cantidad): labels.append(indice) indice=indice+1 print("Cantidad etiquetas creadas: ", len(labels)) deportes=[] indice=0  $\text{archiv}$ Txt = open(".\Model\labels.txt", "w") for directorio in directories:  $name = directioniosplit(os.\nsep)$ print(indice, name[len(name)-1]) deportes.append(name[len(name)-1]) archivoTxt.write(name[len(name)-1]) archivoTxt.write("\n") indice=indice+1 archivoTxt.close()  $y = np.array(labels)$ X = np.array(images, dtype=np.uint8) # convierto de lista a numpy  $class = np.unique(y)$ nClases = len(clases) print('Total number of outputs : ', nClases) print('Output classes : ', clases) ... Cantidad etiquetas creadas: 4480 0 AMARILLO 1 AMARILLO MARRON 2 BLANCO 3 MARRON AMARILLO 4 MARRON MUY PALIDO 5 MARRON PALIDO 6 ROJIZO Total number of outputs : 7 Output classes : [0 1 2 3 4 5 6] # Mezclar todo y crear los grupos de entrenamiento y testing

*Figura 26. Entrenar.ipynb - Dataset*

## <span id="page-68-0"></span>**Anexo III. Entrenar.ipynb – CNN**

#### *Figura 27. Entrenar.ipynb - CNN*

<span id="page-68-1"></span>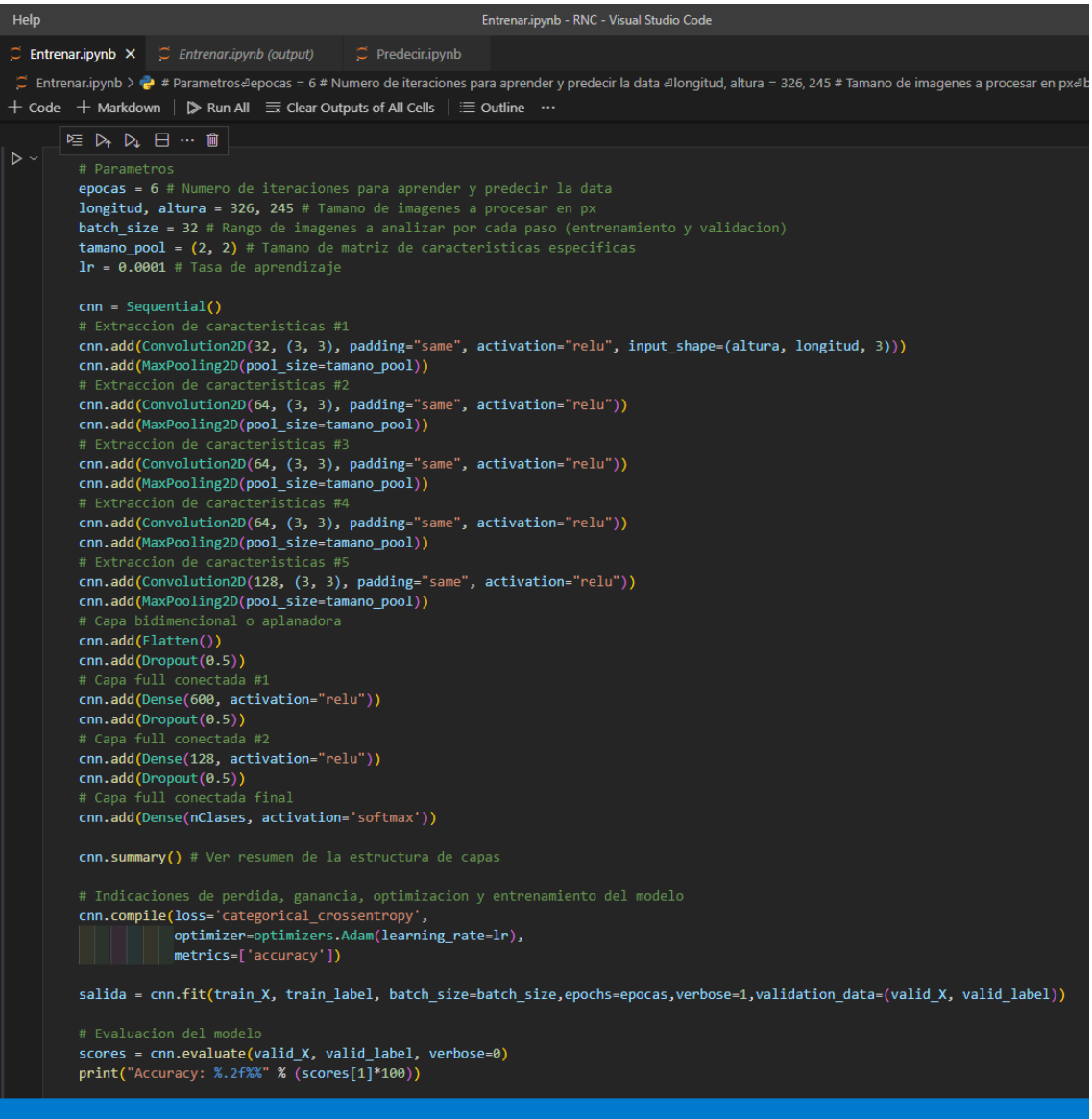

## <span id="page-69-0"></span>**Anexo IV. Predecir.ipynb**

*Figura 28. Predecir.ipynb*

<span id="page-69-1"></span>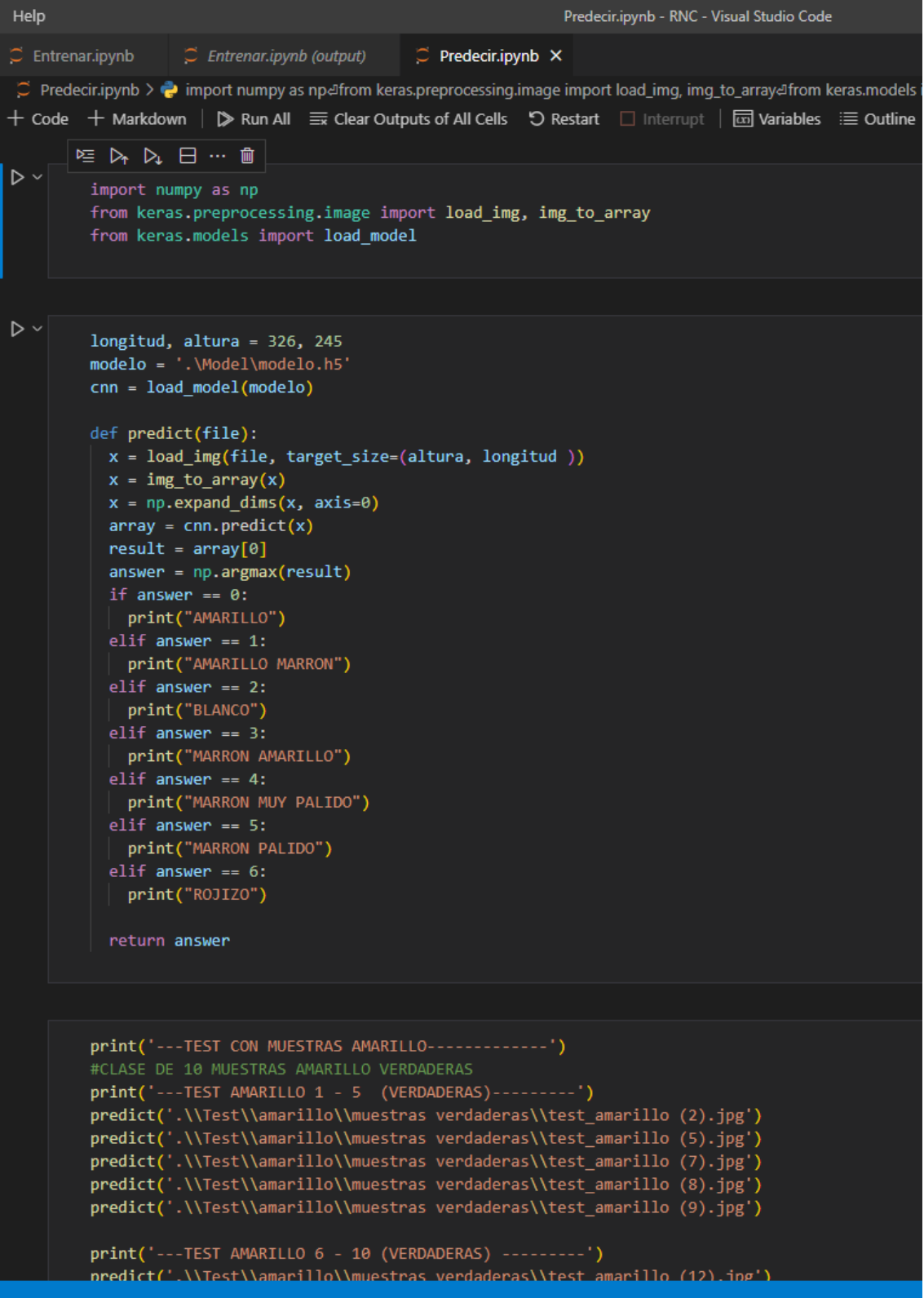

*Fuente: Elaboración propia*